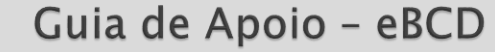

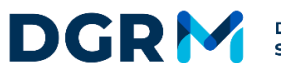

**DIREÇÃO-GERAL DE RECURSOS NATURAIS,<br>SEGURANÇA E SERVIÇOS MARÍTIMOS** 

Direção de Serviços de Inspeção, Monitorização e Controlo das Atividades Marítimas

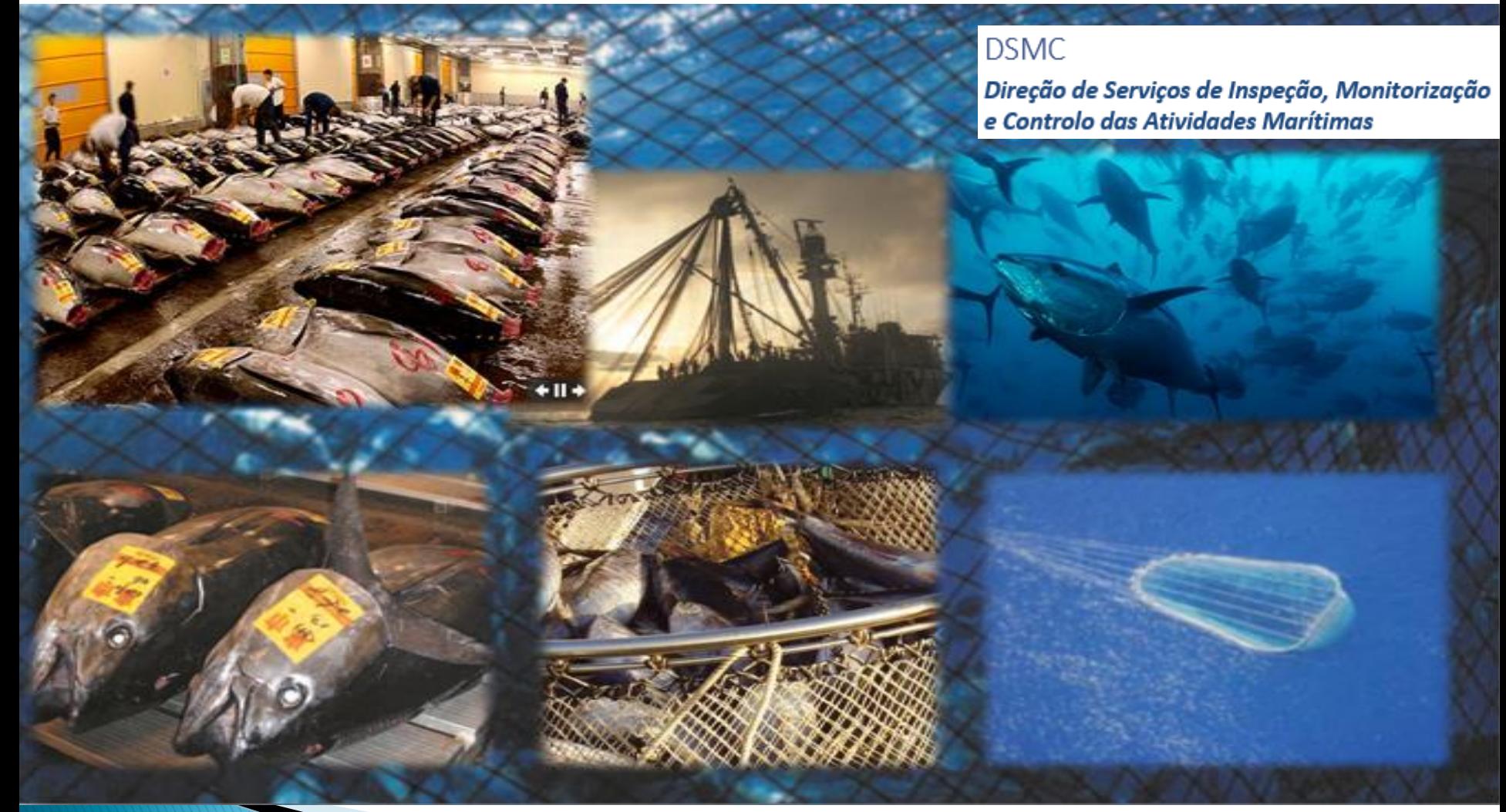

Elaborado por:

Técnica Superior: - Manuela Tomaz Rosa – DSMC

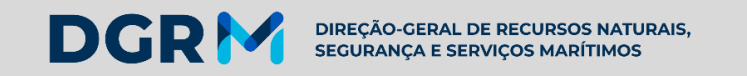

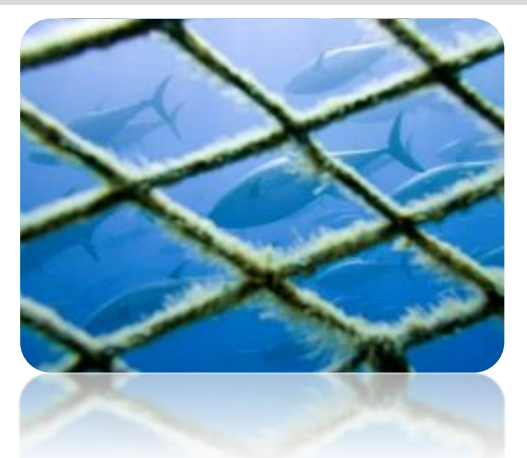

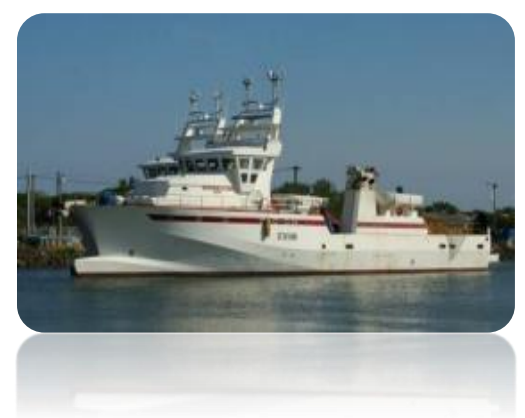

## Aplicação informática - eBCD

Registo eletrónico do documento de captura de Atum rabilho (BFT

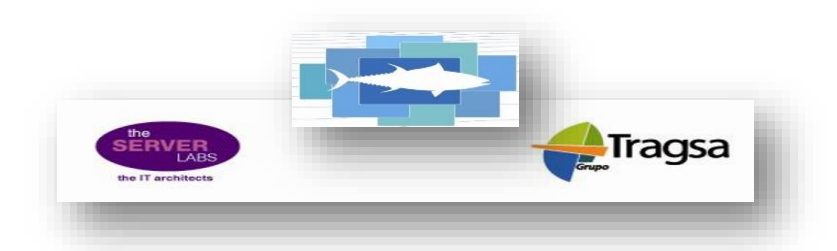

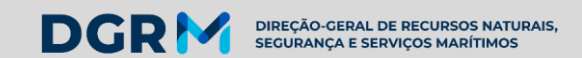

### Repartição geográfica ICCAT

## **Convention Area**

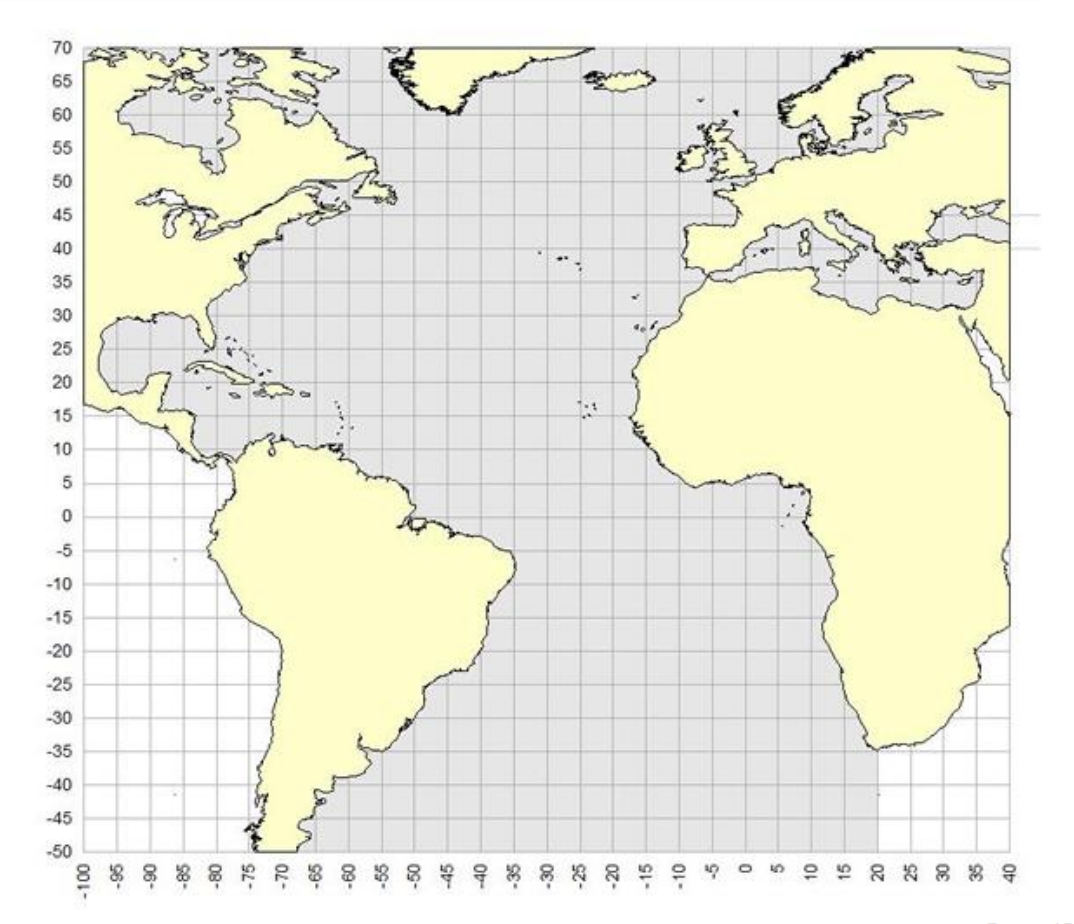

Fonte: ICCAT REPORT 2014-2015

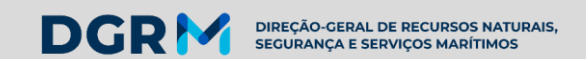

#### Áreas de captura / E-BFT (Atlântico Este e Mediterrâneo)

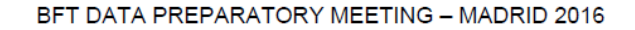

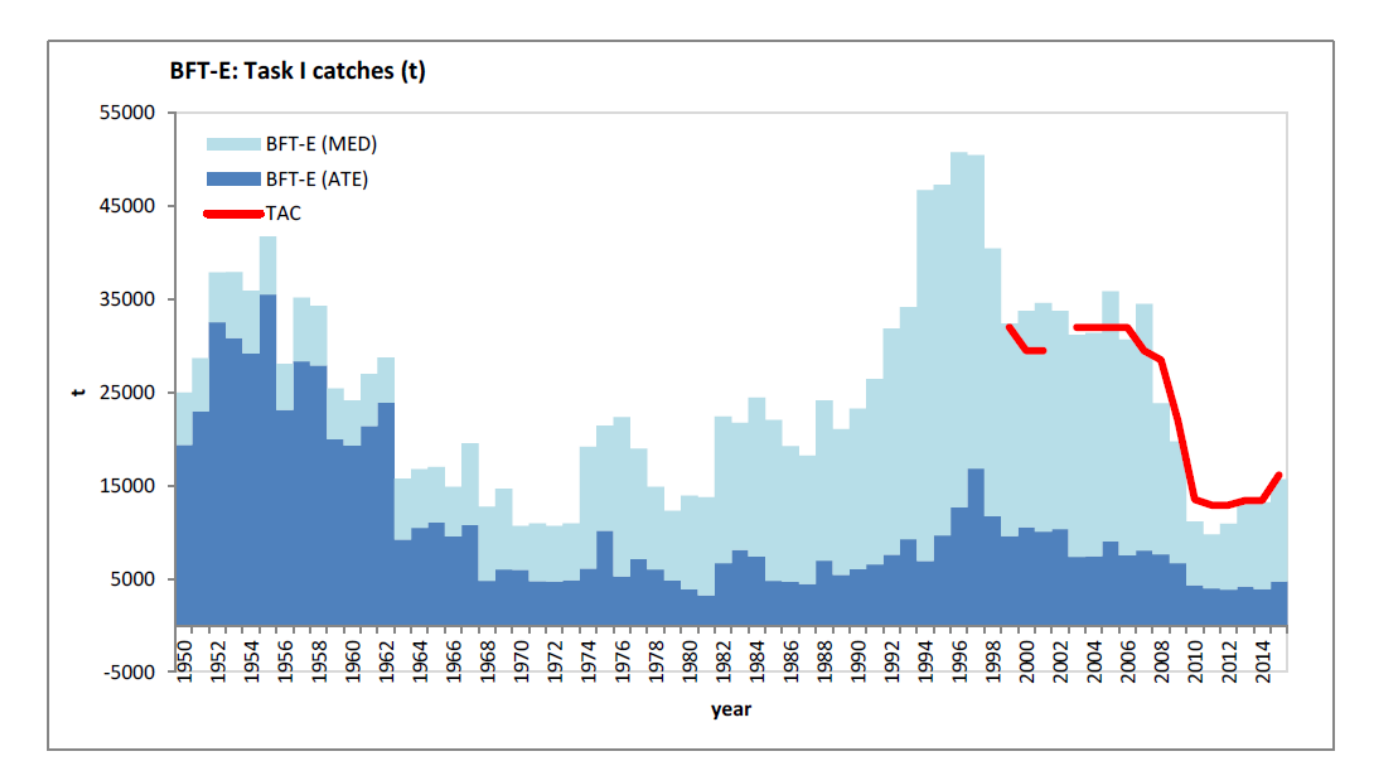

Figure 1. Eastern Atlantic bluefin tuna stock accumulated catches (t) by major region  $(ATE - Eastern Atlantic)$ and MED - Mediterranean Sea) and year.

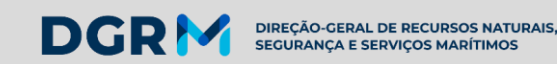

#### Indicadores e siglas para registo no eBCD

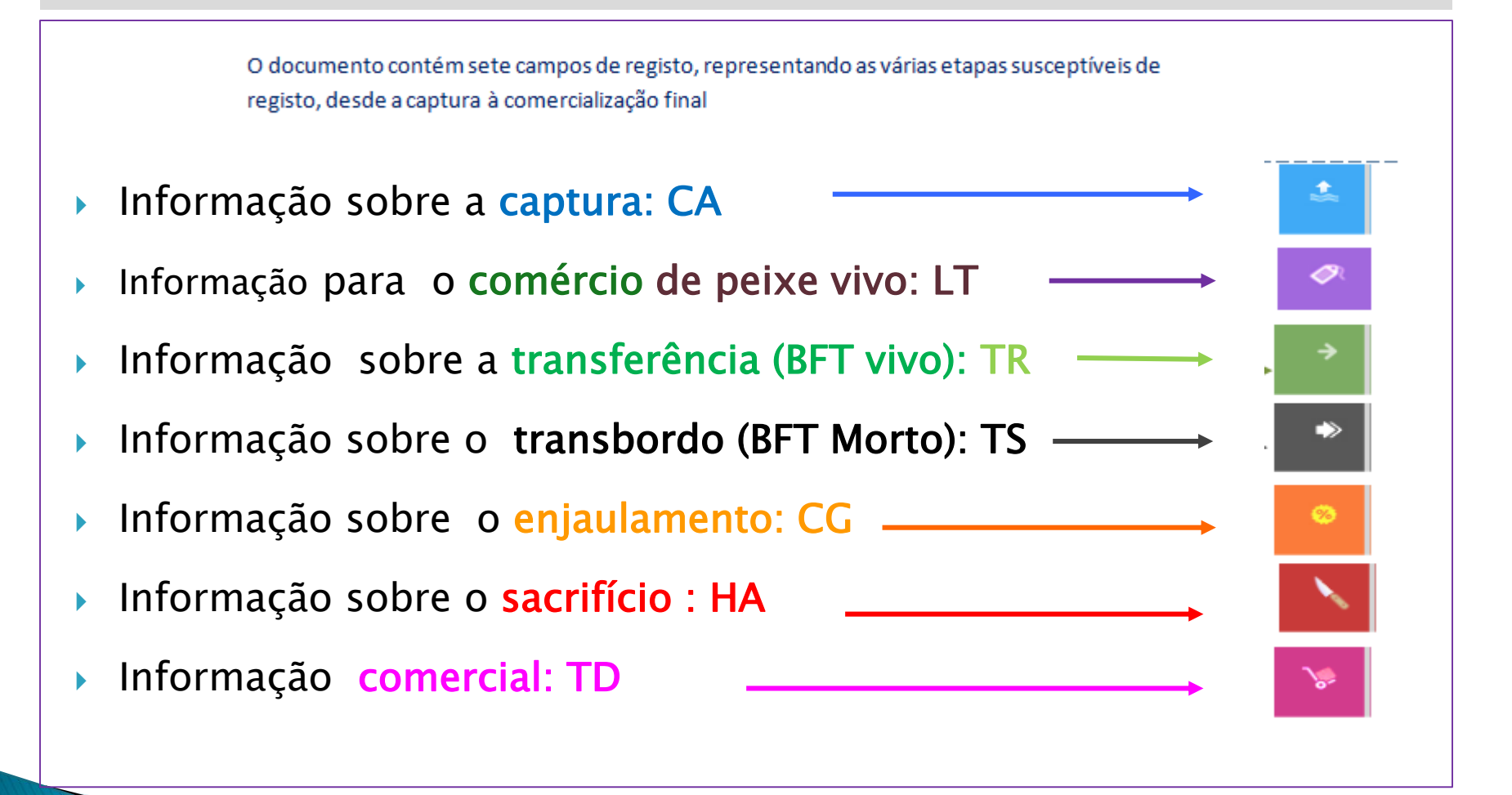

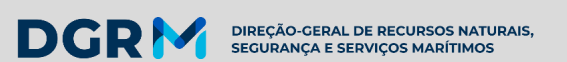

#### SIGLAS e CAMPOS DE REGISTO NO eBCD

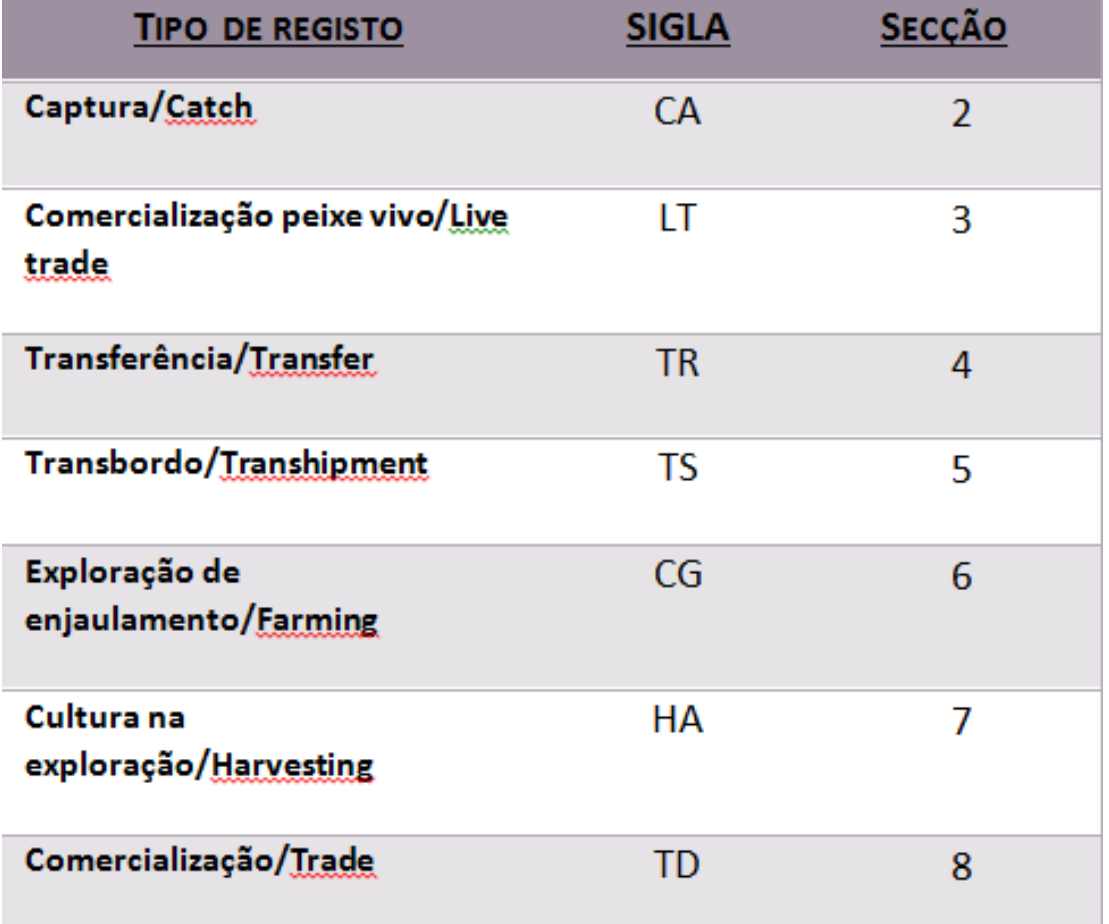

#### **DGRM** DIREÇÃO-GERAL DE RECURSOS NATURAIS,<br>SEGURANÇA E SERVIÇOS MARÍTIMOS

### Introdução ao sistema eBCD

#### Diagrama do eBCD

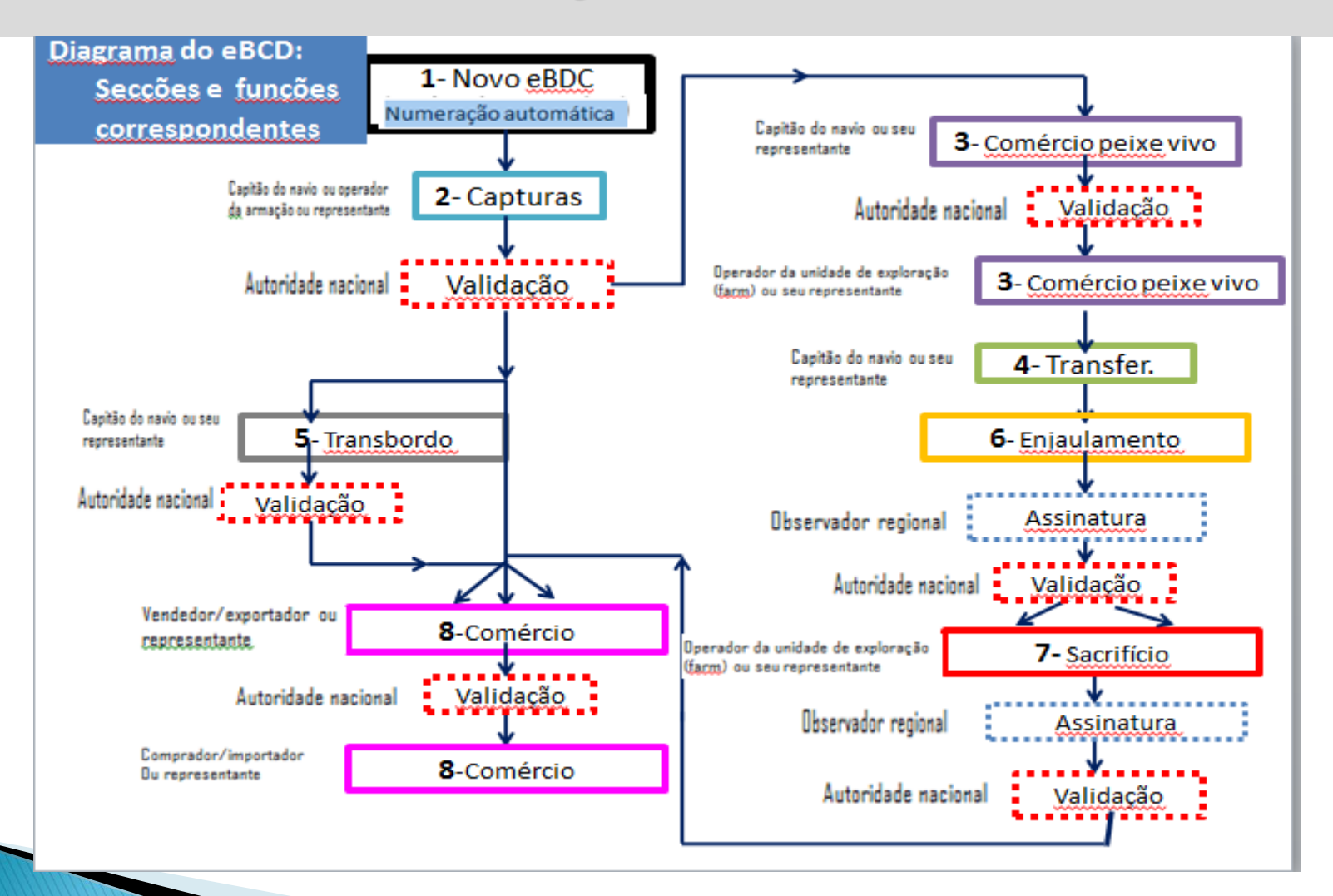

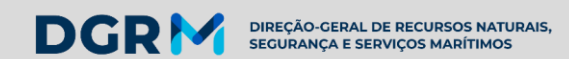

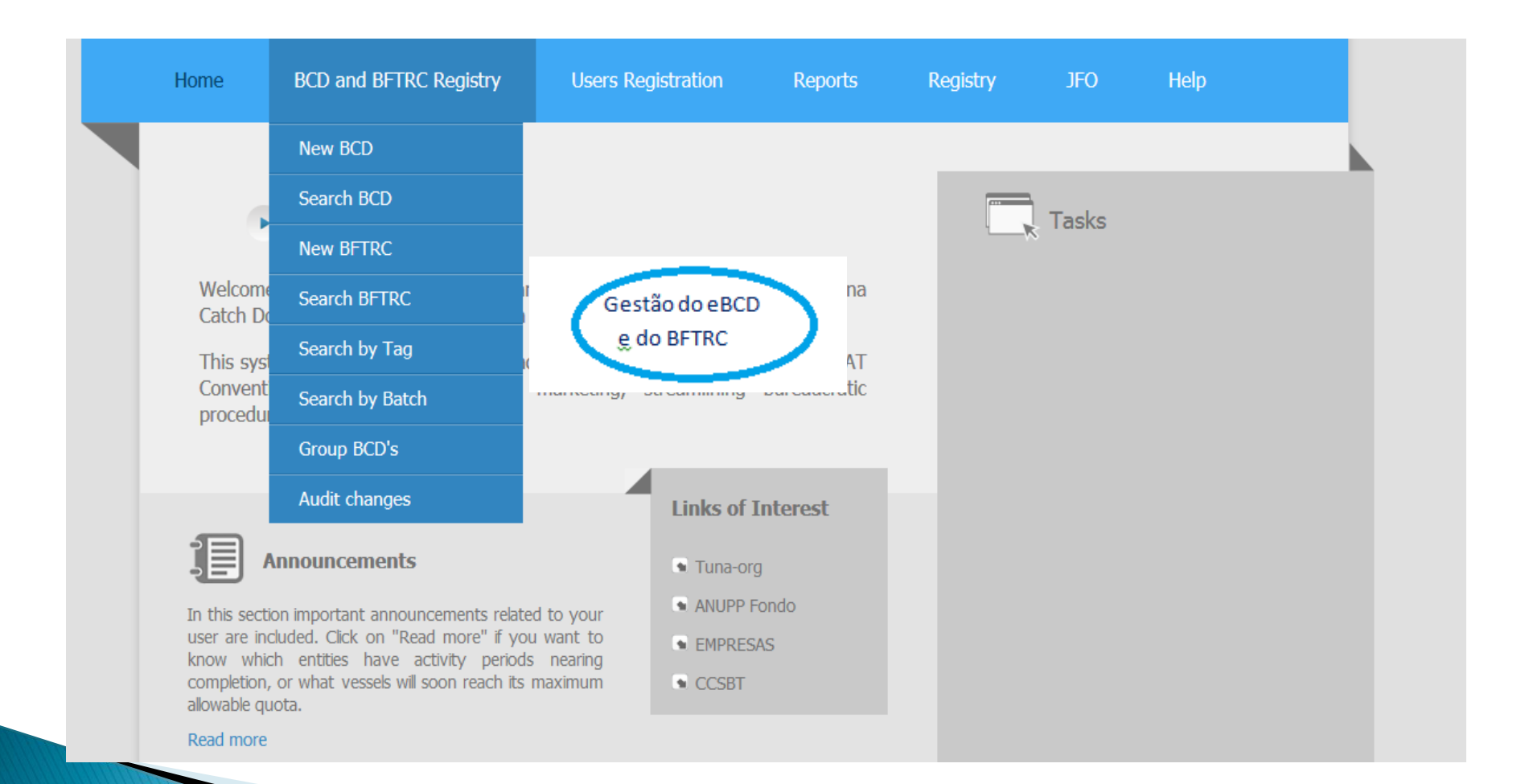

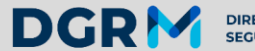

**DIREÇÃO-GERAL DE RECURSOS NATURAIS,<br>SEGURANÇA E SERVIÇOS MARÍTIMOS** 

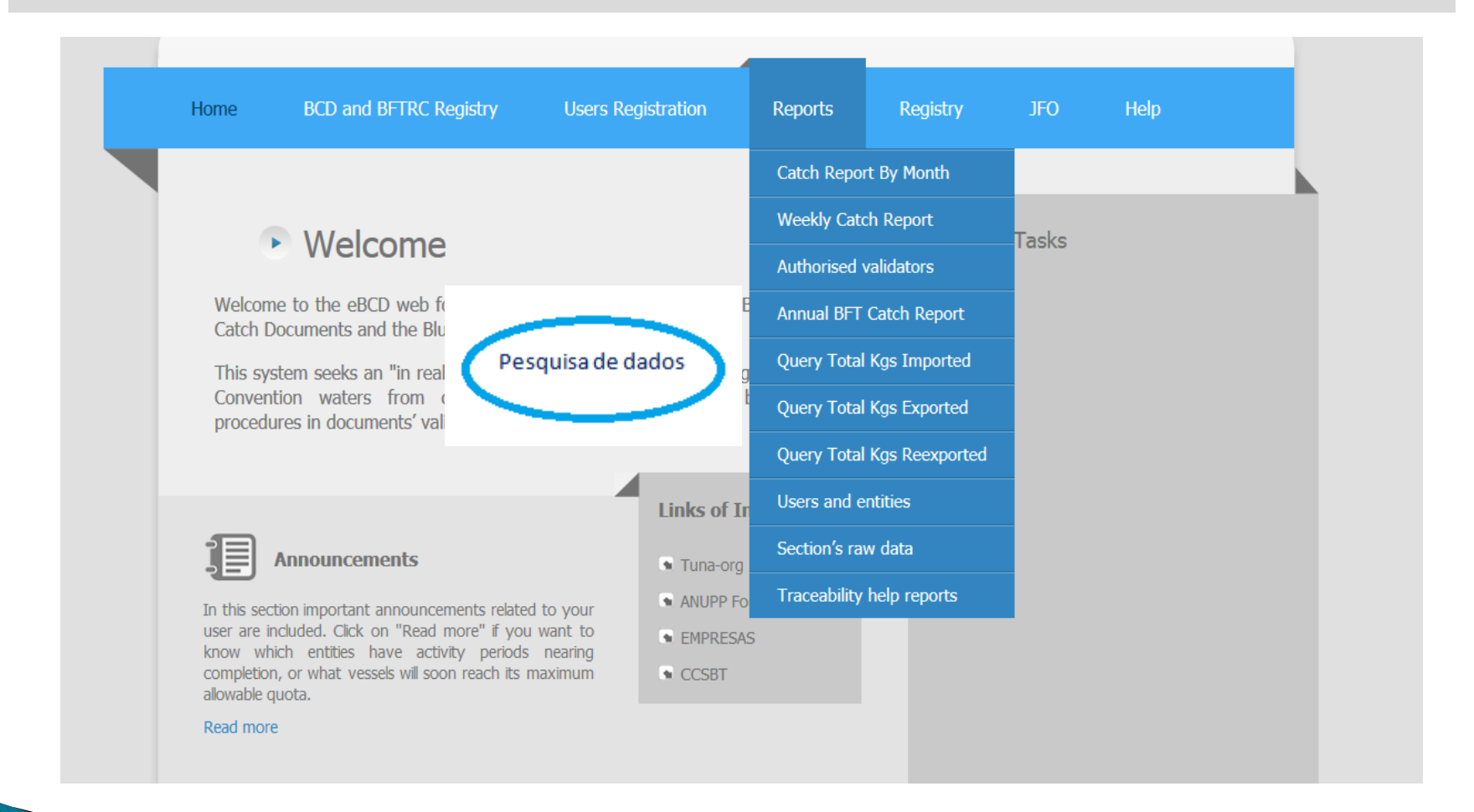

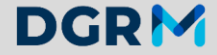

DIREÇÃO-GERAL DE RECURSOS NATURAIS,<br>SEGURANÇA E SERVIÇOS MARÍTIMOS

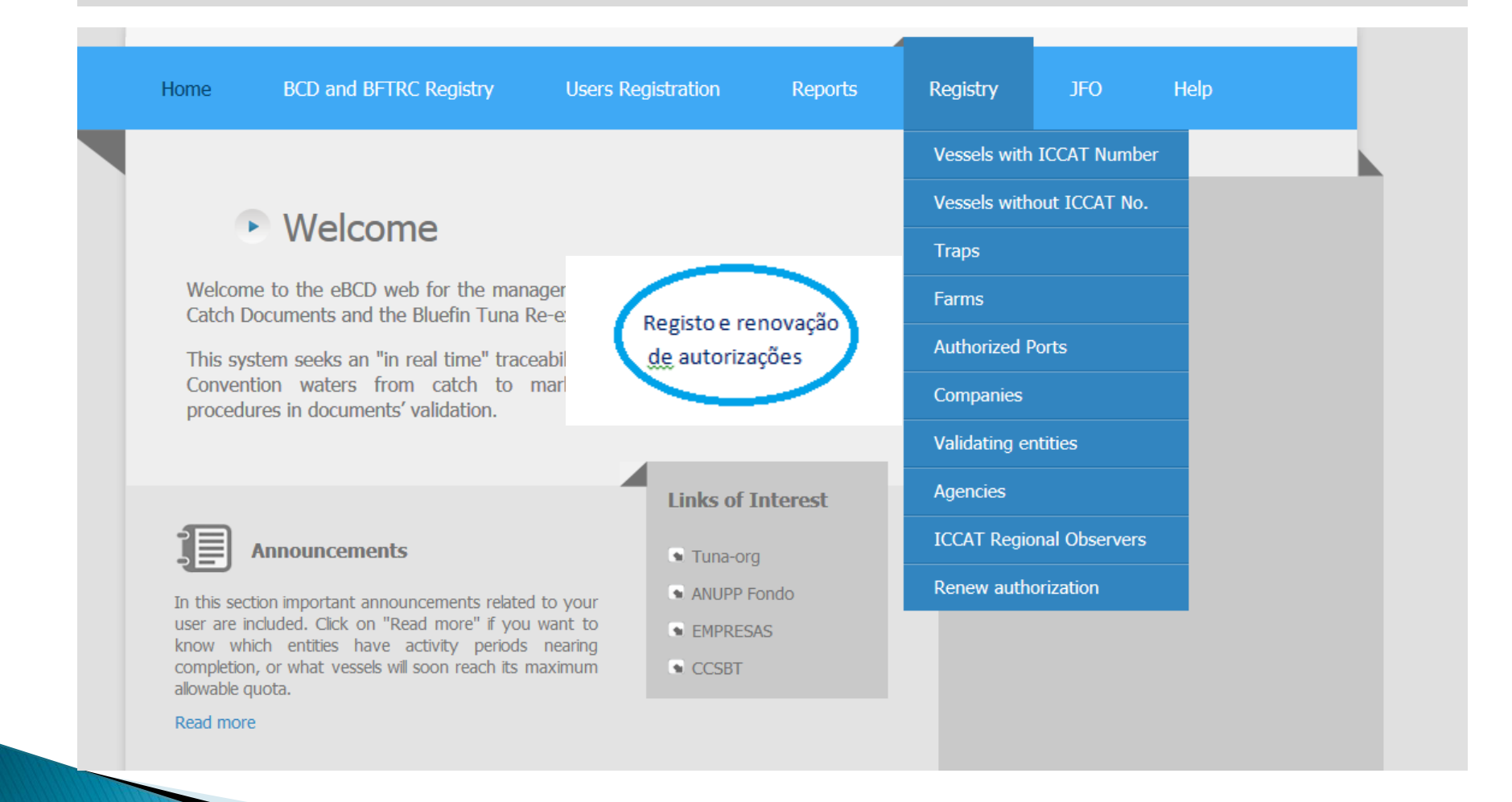

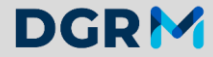

DIREÇÃO-GERAL DE RECURSOS NATURAIS,<br>SEGURANÇA E SERVIÇOS MARÍTIMOS

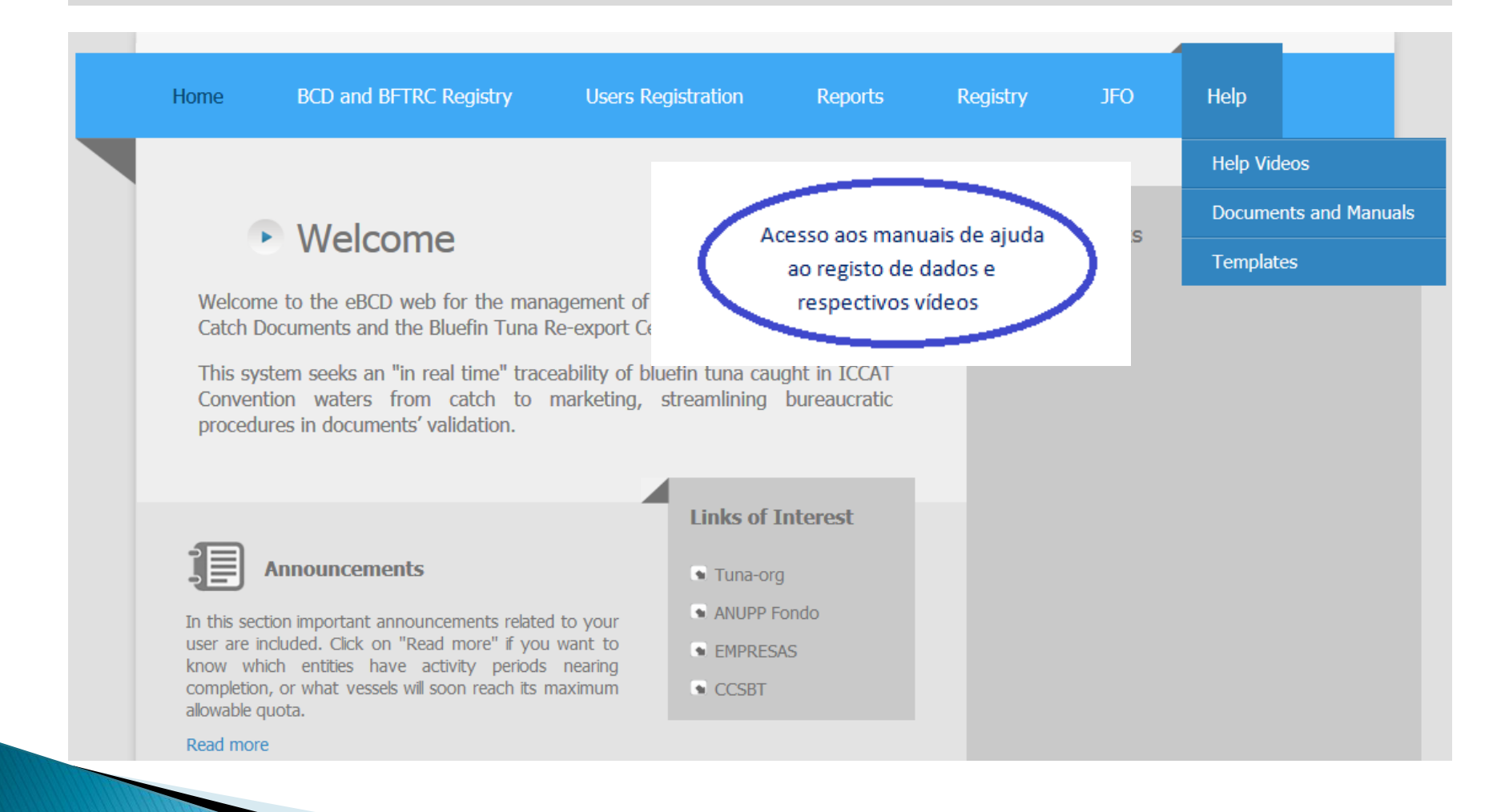

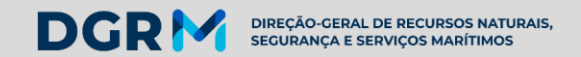

Perfis, funções e permissões

## Os registos dos vários utilizadores na aplicação eBCD são obtidos do seguinte modo:

1) **Entidades** – esta aplicação considera todas as embarcações de pesca, armações, empresas de exportação (vendedores) e empresas de importação (compradores), embarcações de transporte, unidades de exploração (farms) e portos.

O seu registo na aplicação é da responsabilidade do Secretariado da ICCAT, pelo que cada CPC deve enviar, anualmente, um ficheiro com todas as entidades do seu CPC que capturam e comercializam atum rabilho do Atlântico Este e/ou Mediterrâneo.

2) Utilizadores - esta aplicação considera todas aqueles que efetivamente utilizam o sistema, pelo que é necessário que o sistema disponha de um conjunto de informação sobre cada utilizador, permitindo que cada um aceda ao sistema através do seu nome e uma password.

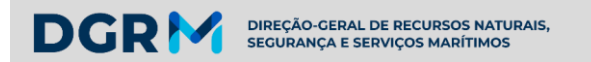

Perfis, funções e permissões

Os registos dos vários utilizadores na aplicação eBCD são obtidos do seguinte modo:

3) Permissões e funções - representam a autorização dada pelo CPC administrador ou secretariado da ICCAT aos utilizadores do sistema.

Cada função está relacionada com a permissão dada ao utilizador que opera o sistema, de acordo com a entidade que representa e com o tipo de entrada e registo que efetua na aplicação eBCD.

A permissão para a função de "Responsável pela conversão do BCD em papel no eBCD" é autorizada unicamente pelo seu CPC administrador ou pelo secretariado da ICCAT.

A permissão para a função de "Representante de uma embarcação não registada com nº. ICCAT, para além de ser autorizada pelo seu CPC administrador, tem de estar devidamente autorizada pelo responsável da embarcação/armador.

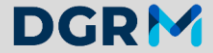

DIREÇÃO-GERAL DE RECURSOS NATURAIS,<br>SEGURANÇA E SERVIÇOS MARÍTIMOS

#### Captura by-catch - o que fazer aquando do primeiro registo?

PROCEDIMENTOS A OBSERVAR PELO PROPRIETÁRIO/ARMADOR OU SEU REPRESENTANTE LEGAL PARA O REGISTO DE CAPTURA DE ATUM RABILHO NA APLICAÇÃO eBCD

 $\overline{ }$ 

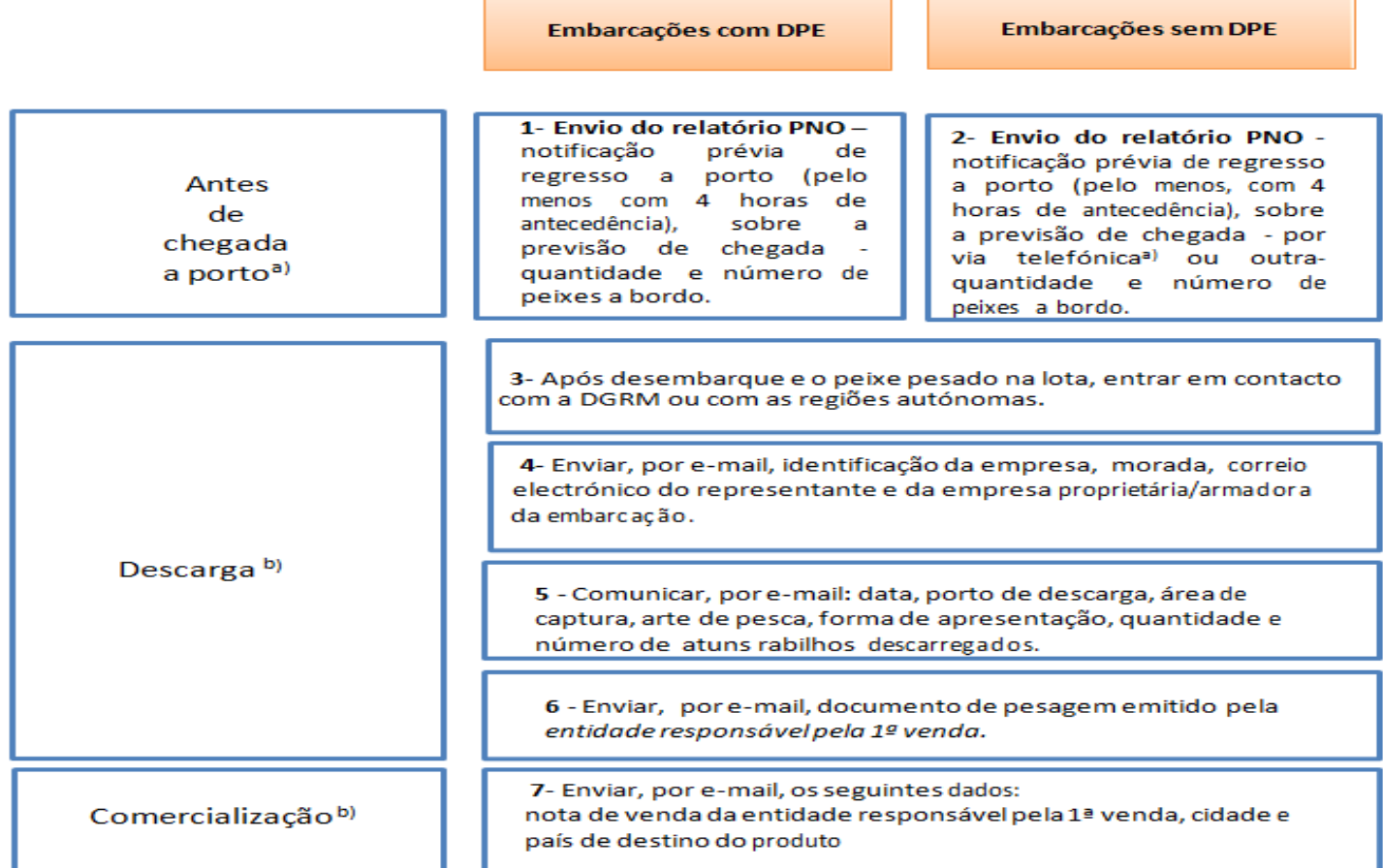

DIREÇÃO-GERAL DE RECURSOS NATURAIS,<br>SEGURANÇA E SERVIÇOS MARÍTIMOS

**DGRM** 

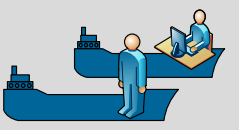

Perfil dos utilizadores: responsáveis pela captura e pela comercialização como captura by-catch ou por armação

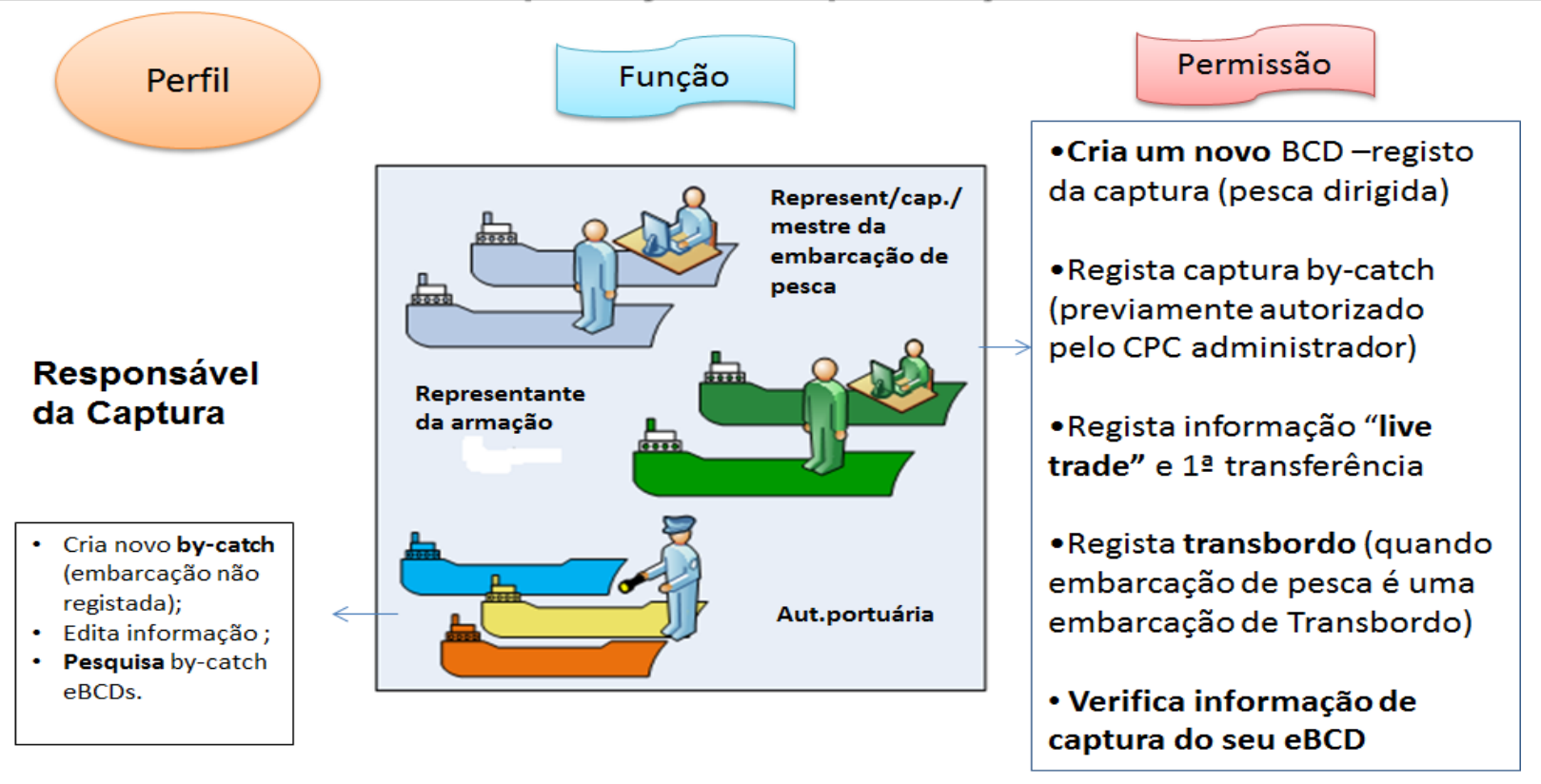

Um utilizador que pretenda criar um eBCD (registo campo 2, 3 e 8) deve registar-se na plataforma eBCD e solicitar ao seu CPC administrador a devida autorização para aceder ao sistema, como "REPRESENTANTE DA EMBARCAÇÃO" (para introduzir os dados de captura- campo 2 e 3) e como "EXPORTADOR/VENDEDOR" da empresa associada à embarcação (para registar a comercialização  $-$  campo 8).

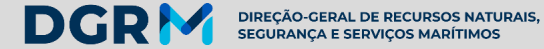

Perfil dos utilizadores: responsáveis pela captura e pela comercialização

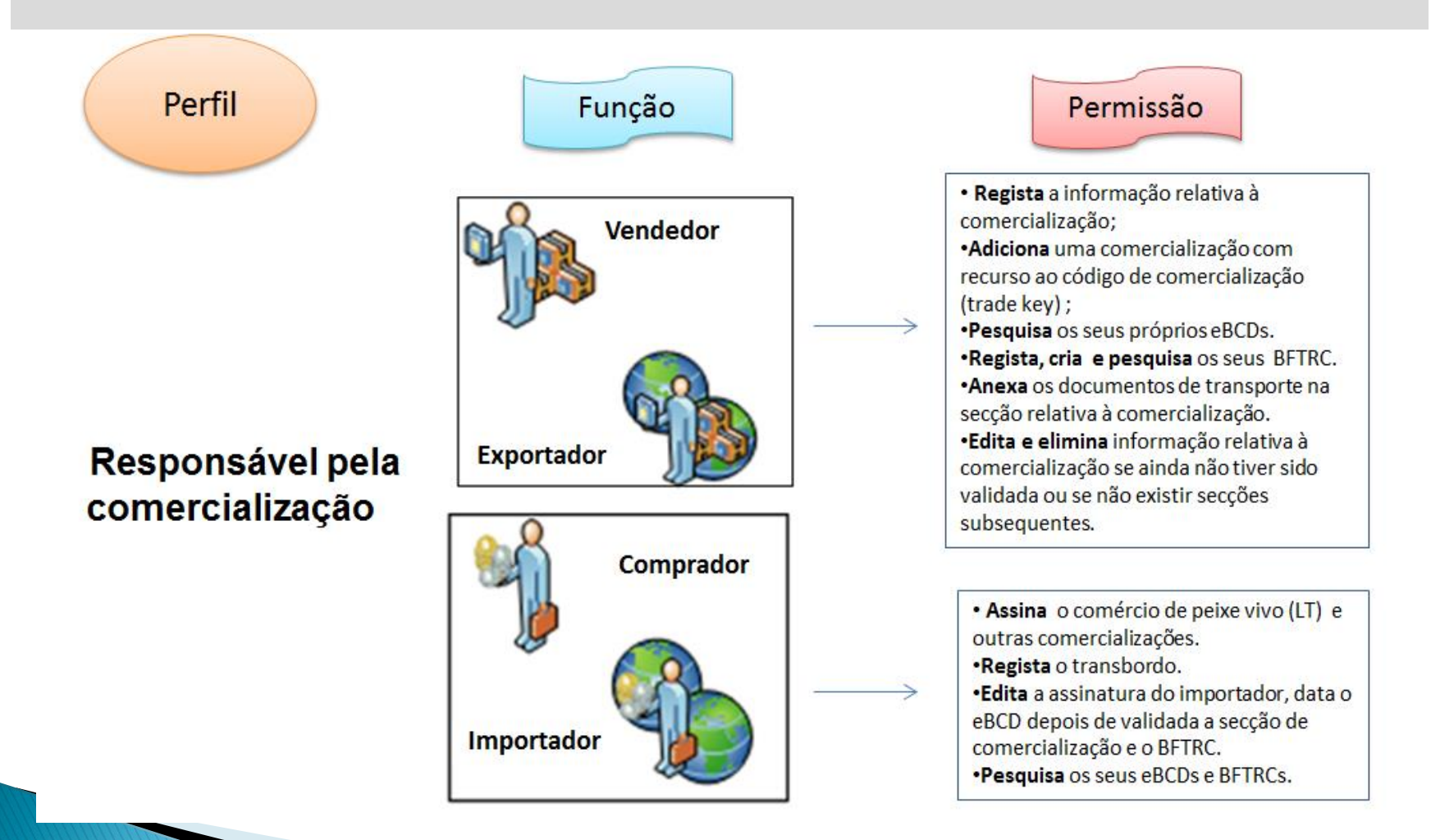

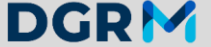

DIREÇÃO-GERAL DE RECURSOS NATURAIS, SEGURANÇA E SERVIÇOS MARÍTIMOS

> Perfil dos utilizadores: operadores/representantes de unidades de exploração (FARM)

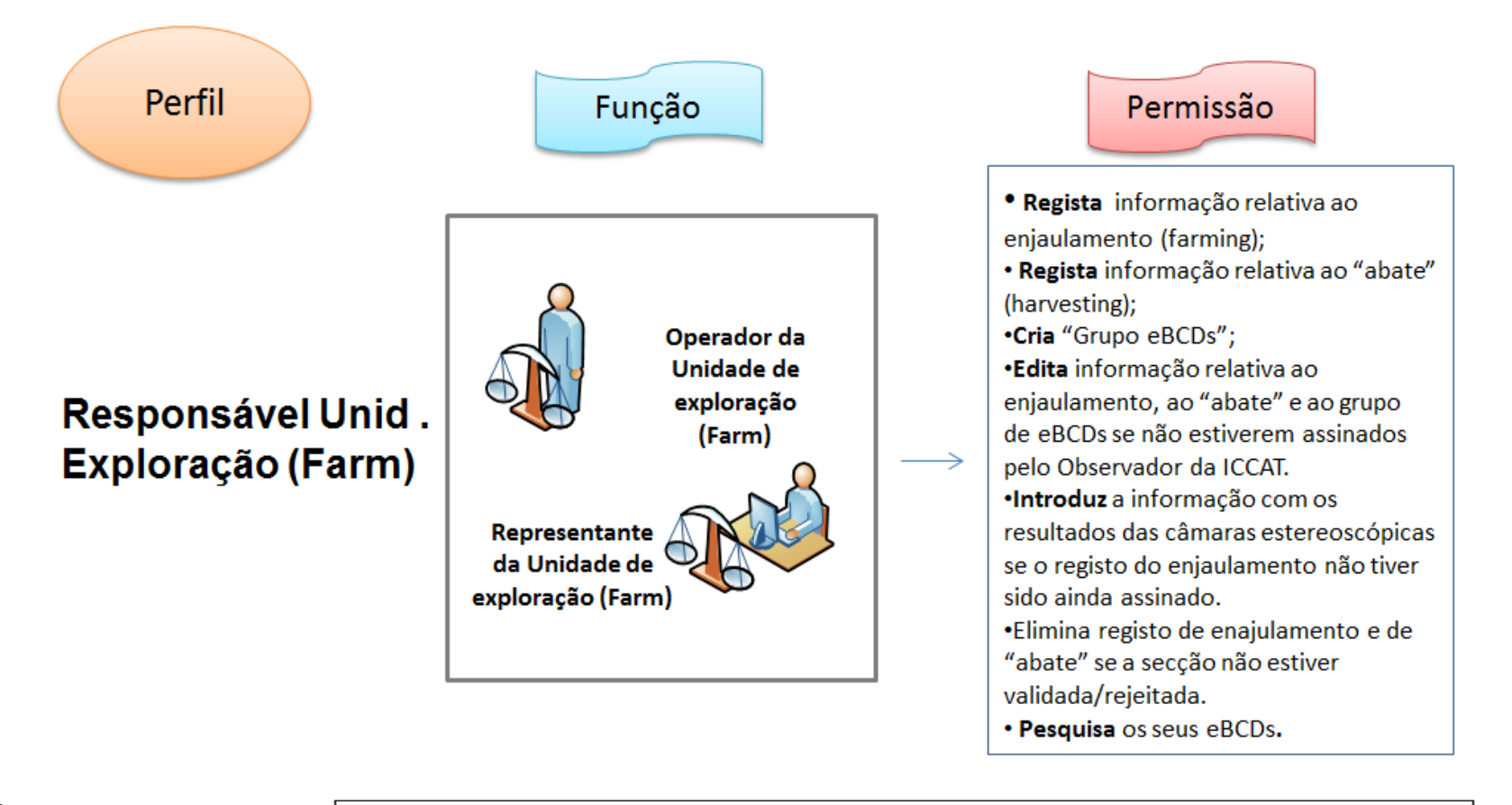

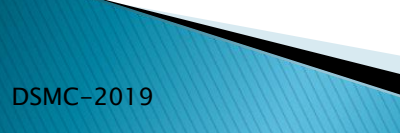

Um utilizador que pretenda criar um eBCD (registo campos 5 a 8) deve registar-se na plataforma eBCD e solicitar ao seu CPC administrador a devida autorização para aceder ao sistema, como "REPRESENTANTE DA UNIDADE DE EXPLORAÇÃO (Farm)" (para registar informação relativa ao enjaulamento e ao abate dos BFTs) e como "EXPORTADOR/VENDEDOR" da empresa associada à unidade de exploração (para registar a comercialização - campo 8).

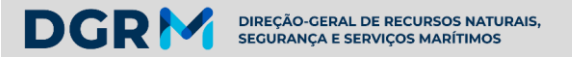

**Observador regional da ICCAT** 

## Observador:

Participa no registo eBCD em dois momentos diferenciados:

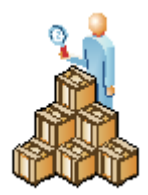

Assinala que esteve presente durante a operação.

#### e

- Assinala se concorda ou discorda com a informação previamente registada pelo responsável da unidade de exploração (farm).
- $\triangleright$  Pesquisa os seus eBCDs.

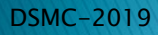

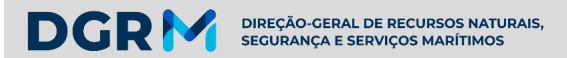

## Responsável pela validação

## Validador:

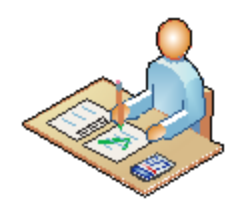

- Revê todos os eBCDs e BFTRCs pertencentes ao seu organismo/instituição.
- Valida ou rejeita os eBCDs e BFTRCs pertencentes ao seu organismo/instituição.
- $\triangleright$  Verificar todos os documentos de transporte anexados no sistema.
- Pesquisa os eBCDs e BFTRCs pertencentes ao seu organismo/instituição.

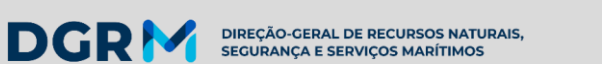

#### **CPC administrador**

## Administrador do estado de bandeira/CPC:

- $\triangleright$  Regista novos eBCDs pertencentes ao seus estado pavilhão/CPC e/ou acrescenta novas secções às já existentes: pesca dirigida, by-catch .
- $\triangleright$  Regista grupo de BCDs para as unidades de exploração pertencentes ao seu estado pavilhão/CPC.
- Regista BFTRC pertencentes ao seu estado pavilhão/CPC.
- Edita eBCDs e BFTRCs pertencentes ao seu estado pavilhão/CPC mesmo se eles estejam já validados.
- Elimina a totalidade de uma secção de um BCD.
- $\triangleright$  Verifica as alterações feitas num BCD ou BFTRC pertencentes ao seu estado pavilhão/CPC.
- Gestor do registo dos utilizadores.
- Executa "download" de relatórios.
- Verifica informação relativa às entidades.
- $\triangleright$  Verifica informação relativa a operações conjuntas de embarcações de pesca (JFO).

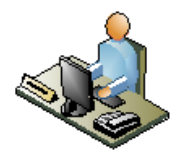

#### Secretariado da ICCAT

# Secretariado da ICCAT:

**DGRM** 

DIREÇÃO-GERAL DE RECURSOS NATURAIS,<br>SEGURANÇA E SERVIÇOS MARÍTIMOS

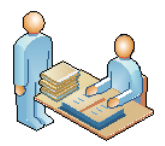

- Faz conversão de novos eBCDs e adiciona novas secções às já existentes: pesca dirigida, by-catch e embarcações sem número de registo ICCAT (western BFT).
- Faz conversão de Grupo de eBCDs e de BFTRCs.
- Edita eBCDs, Grupo de eBCDs ou BFTRCs mesmo que já estejam validados.
- **Elimina todas as secções de um eBCD.**
- Verifica as alterações feitas num eBCD ou num BFTRC.
- Faz a gestão do registo dos utilizadores e gere a informação dos observadores.
- Cria e edita entidades e faz "download" de relatórios.
- Cria e altera o registo relativo à pesca conjunta de embarcações (JFO).
- $\triangleright$  Pesquisa eBCDs e BFTRCs.

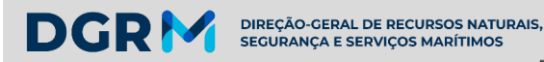

Responsável pela conversão de BCDs em eBCDs

# Responsável pela conversão de eBCDs em eBCDs eletrónicos:

- Converte o BCD em papel no eBCD eletrónico mantendo o número registado no eBCD. O responsável pela conversão deve pertencer ao mesmo estado de bandeira da embarcação.
- Converte BCDs de anos anteriores.
- **►** Converte grupo de BCDs.
- Acrescenta secções aos BCDs a converter e registar a informação relativa à validação.
- Regista e edita a assinatura do observador desde que o enjaulamento e o sacrifício tenham sido criados pelo responsável pela conversão.
- Edita a informação de uma secção criada por outro responsável pela conversão do mesmo estado de bandeira/CPC.
- Elimina secções criadas por outro responsável pela conversão do mesmo estado de bandeira/CPC.
- $\triangleright$  Converte papeis emitidos por BFTRCs.

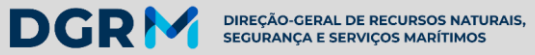

#### Responsável pela conversão de BCDs em eBCDs

### Responsável pela conversão de BCDs em eBCDs electrónicos:

- $\triangleright$  Edita e elimina a informação do **BFTRC** registado por outro responsável pela conversão do mesmo estado pavilhão/CPC.
- Regista, procura e edita embarcações sem número de registo ICCAT que pertençam ao mesmo estado do mesmo país que está associado ao responsável pela conversão. Esta acção não exige a aceitação/intervenção de um administrador.
- Regista e edita uma empresa de comercialização/do mesmo estado de pavilhão do país a que está associado.
- Verifica a informação relativa ao BFT na unidade de exploração incluído as unidades de exploração registadas na ICCAT.
- Verifica a informação relativa ao BFT das embarcações e armações incluídas nas listas das embarcações/unidades de exploração registadas na ICCAT
- Verifica o registo das entidades validadoras e dos administradores do CPC/estado pavilhão a que está associado.
- Verifica o registo dos portos do CPC/estado pavilhão a que está associado.
- Verifica a lista dos observadores atribuídos às unidades de exploração do CPC/estado pavilhão a que está associado.
- Verifica JFOs
- Este perfil é compatível com as funções de "Pessoa responsável pela Administração" e "Pessoa responsável pela Validação" e "Autoridade portuária".

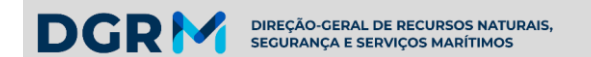

#### Identificação de um eBCD

O documento eBCD é gerado automática e sequencialmente, no momento em que a informação da captura é registada e gravada:

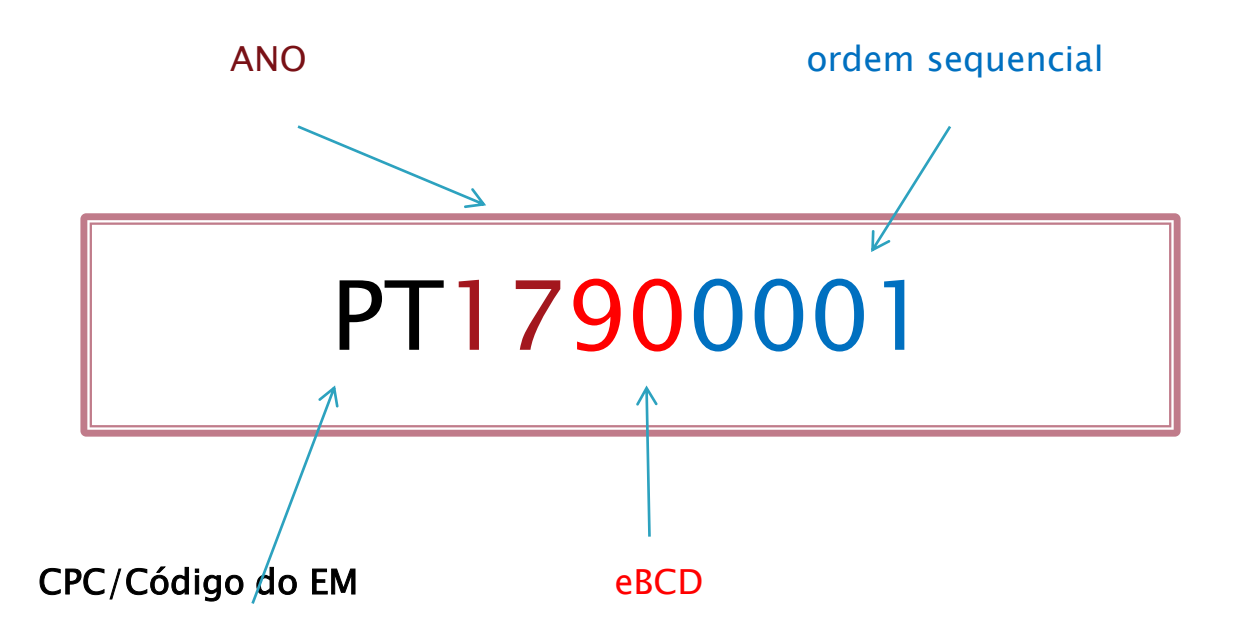

NOTA: no caso do registo by-catch é indicada a data e dados do desembarque (peso vivo) e número de peixes. No caso das armações é indicado peso total apurado na retirada do peixe da armação e número de peixes, para efeitos de comercialização.

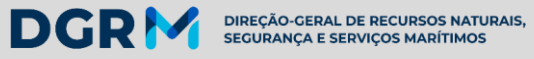

eBCD- modelo final (secções 2 a 5)

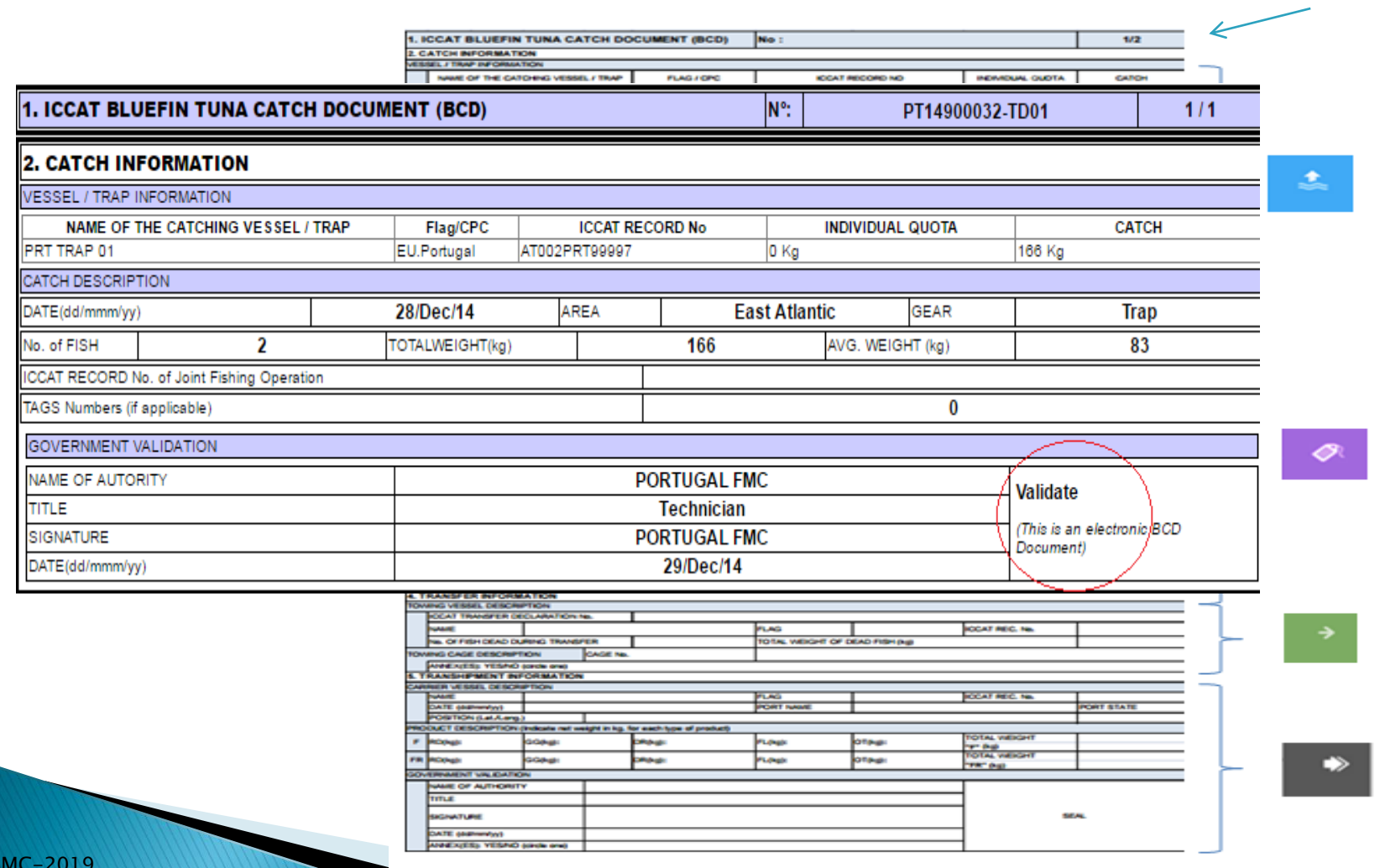

D -2019

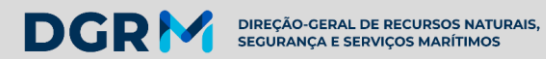

 $D$ 

### eBCD- modelo final (secções 6 a 8)

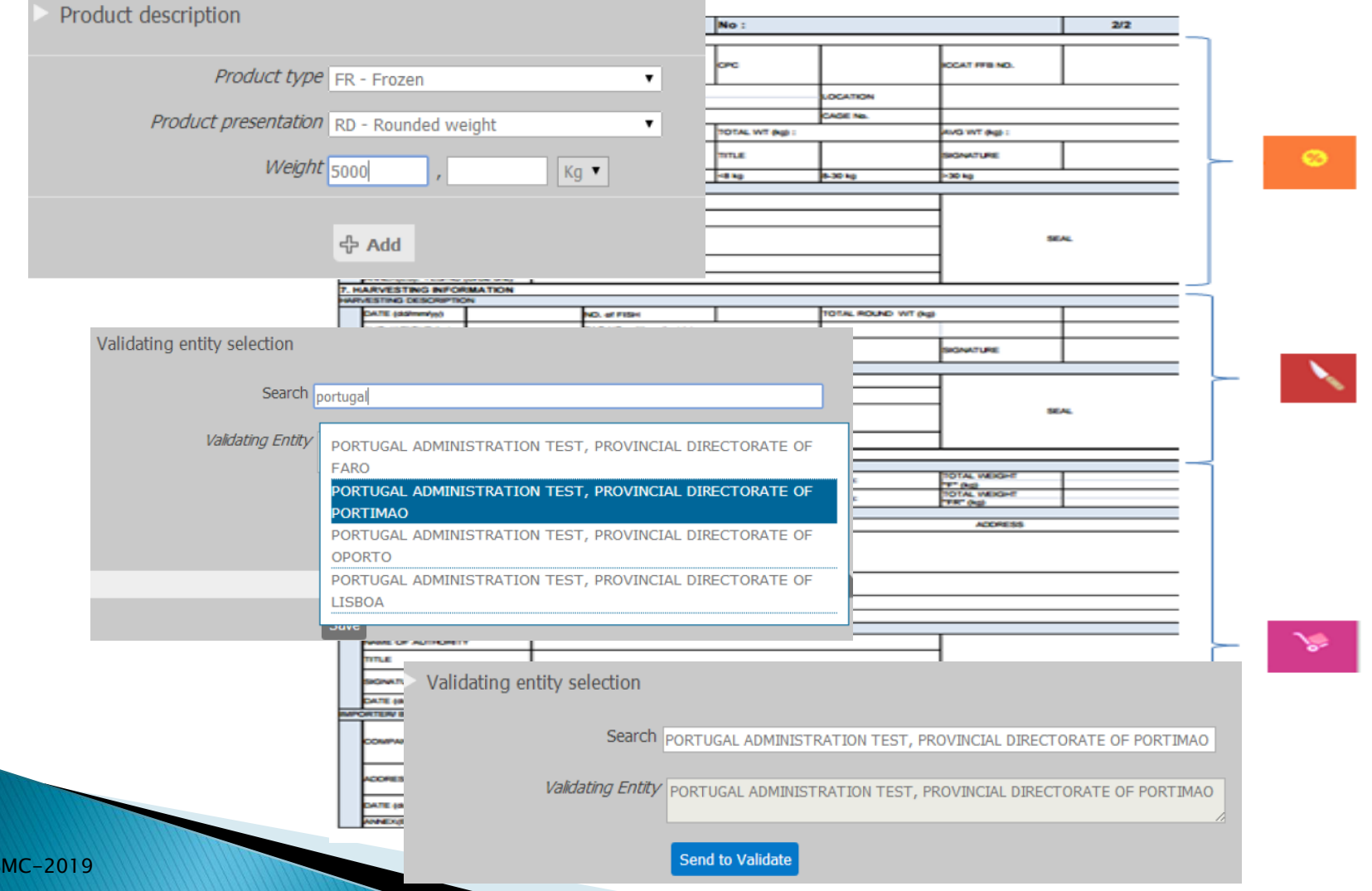

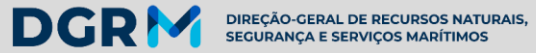

### eBCD- modelo final (secções 6 a 8)

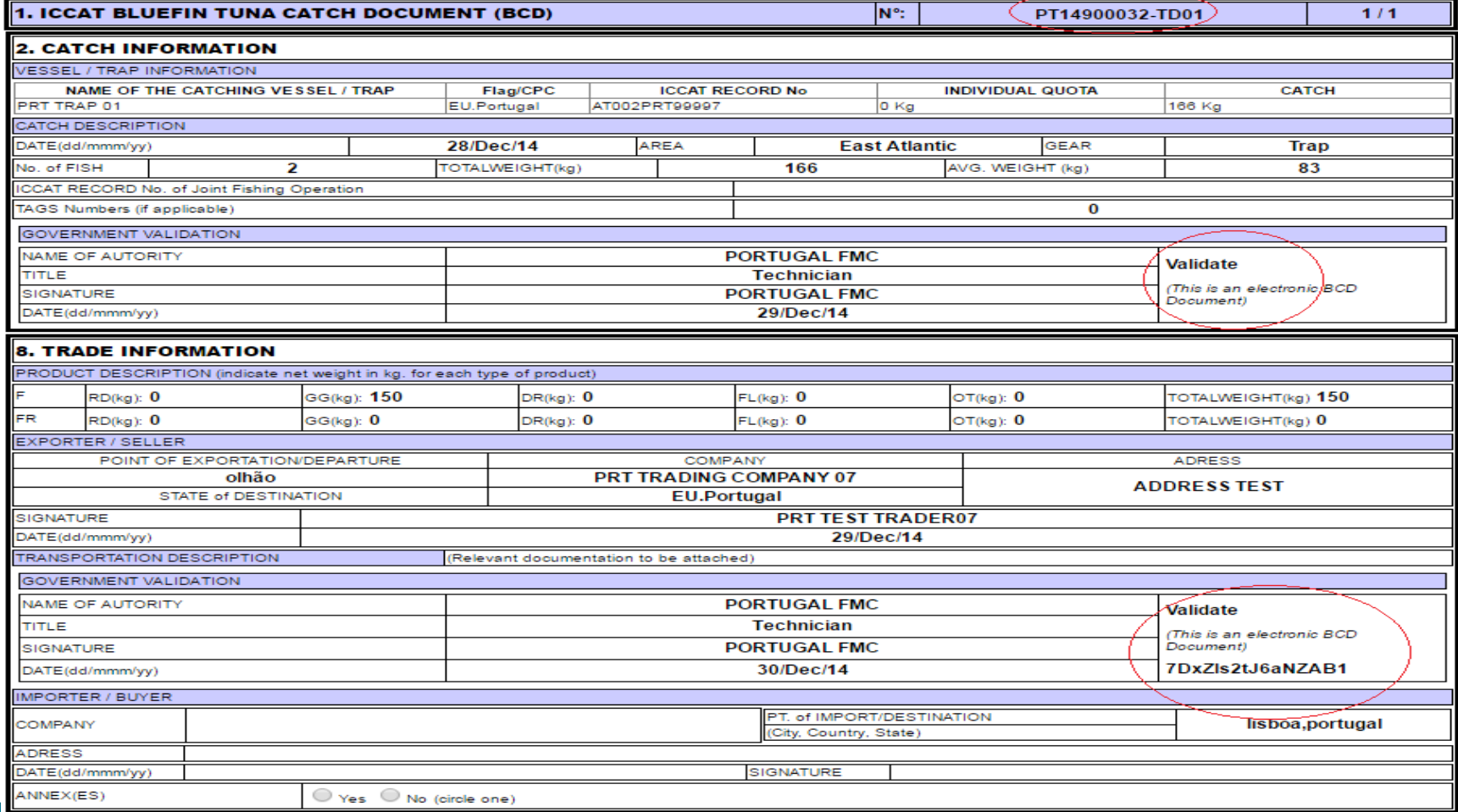

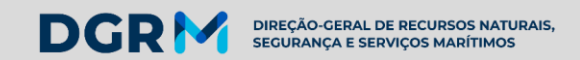

Identificação de um eBFTRC

O documento BFTRC é gerado automática e sequencialmente, no momento em que a informação da re-exportação é registada e gravada:

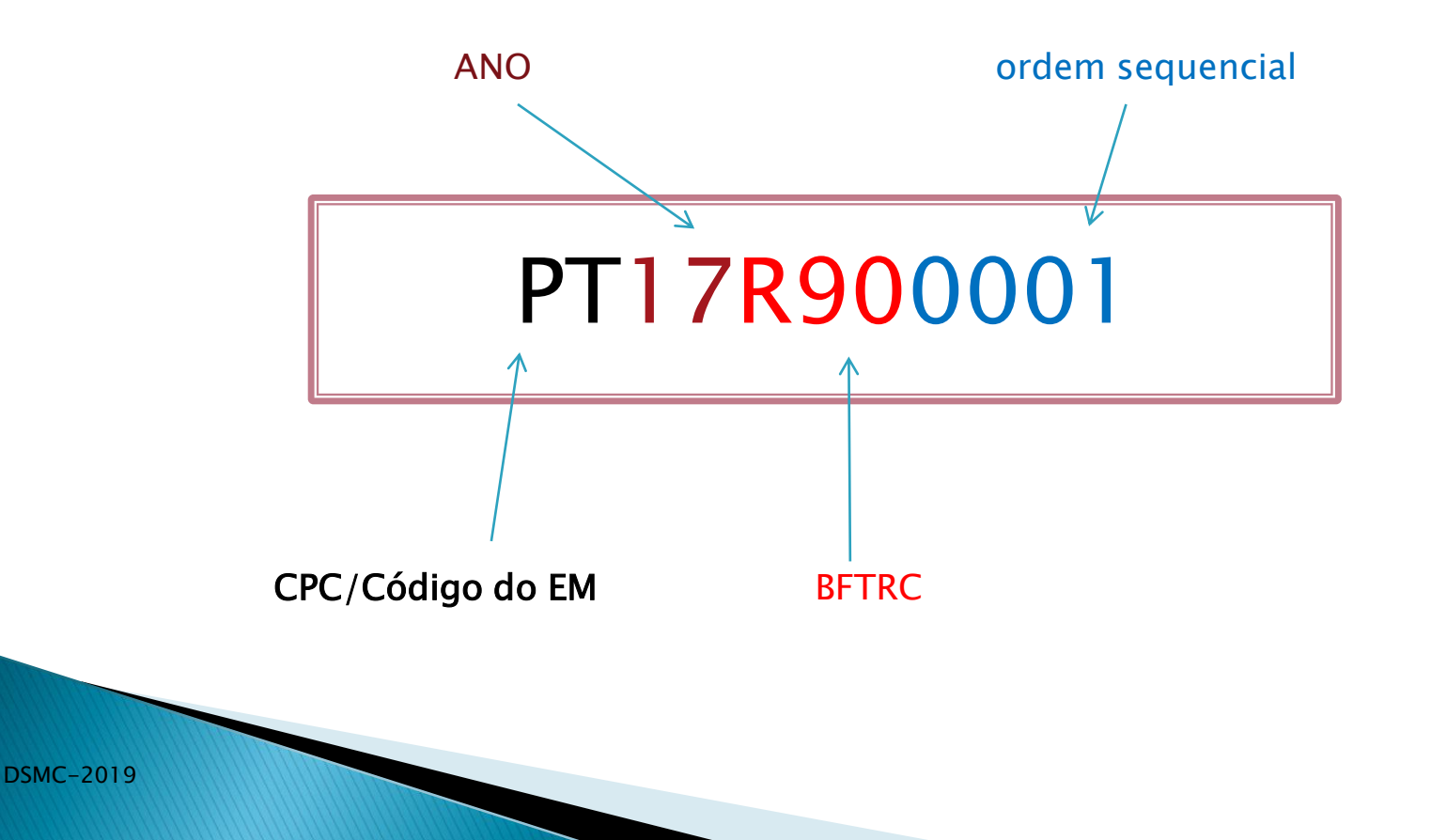

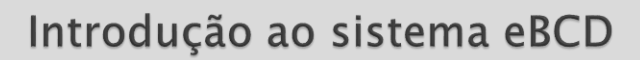

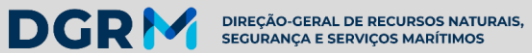

#### Identificação de um eBFTRC impresso

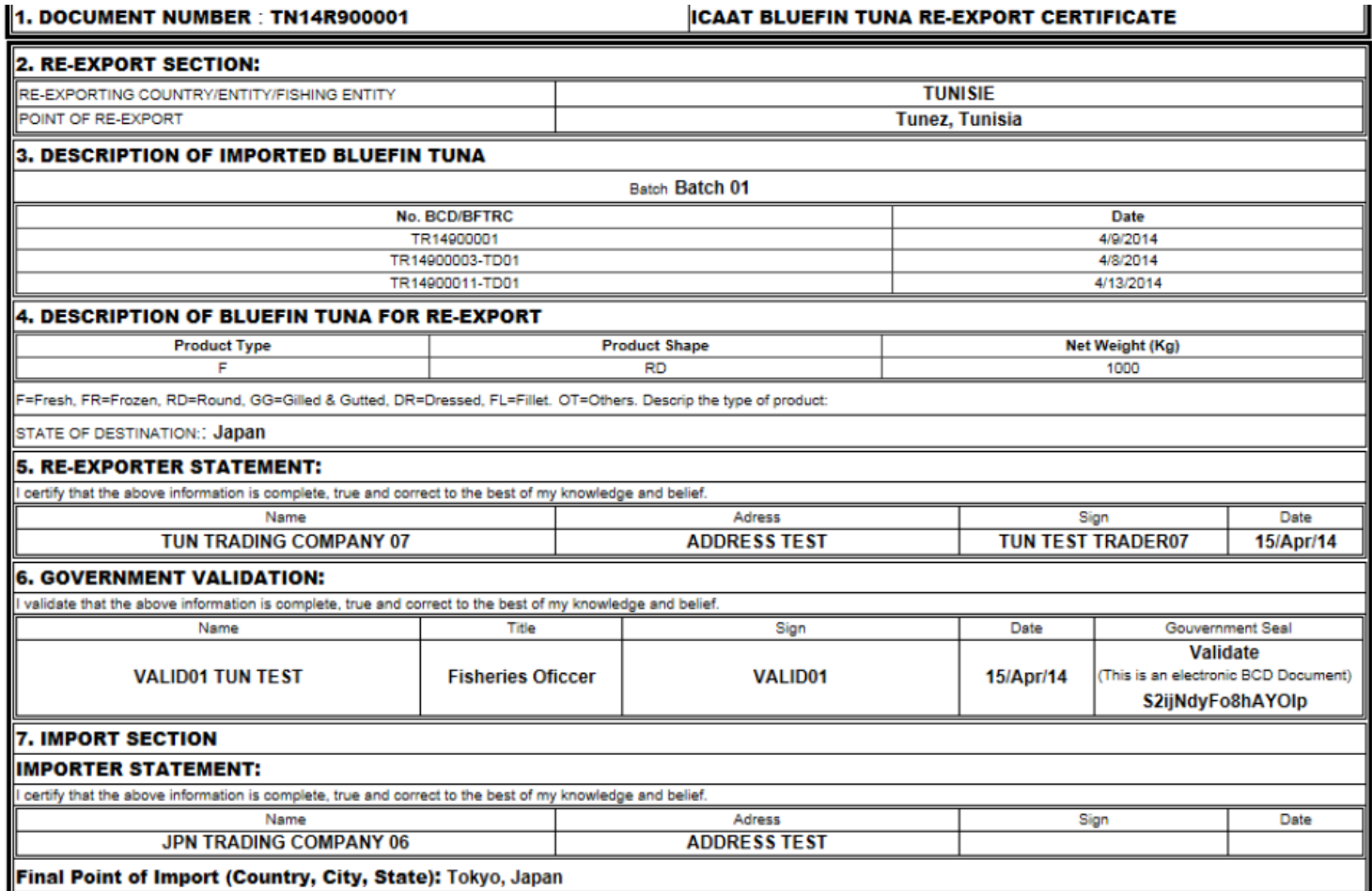

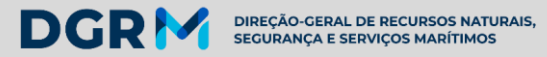

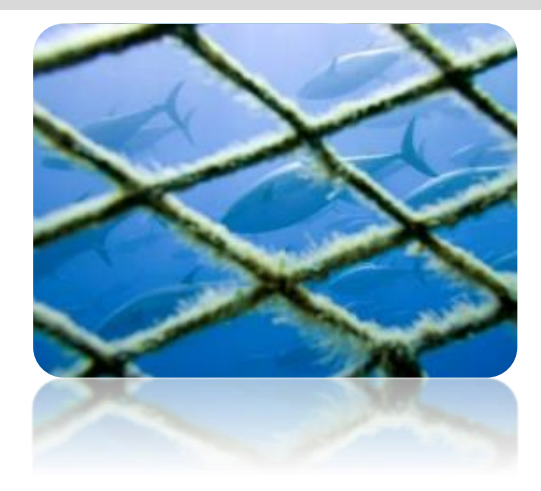

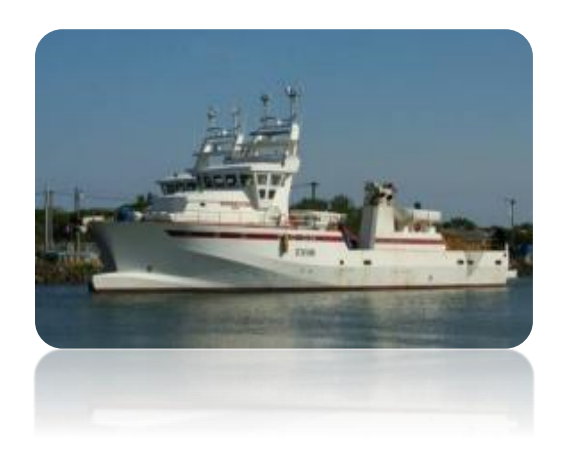

# REGISTO DE UTILIZADOR E SUAS PERMISSÕES

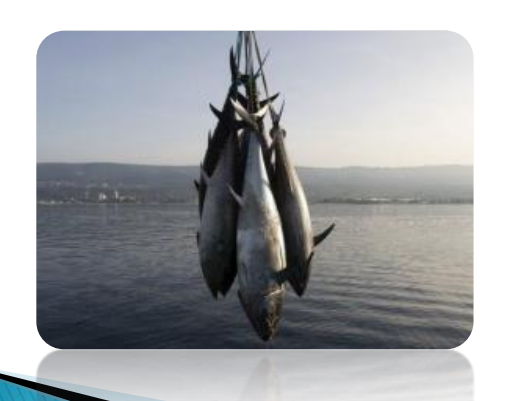

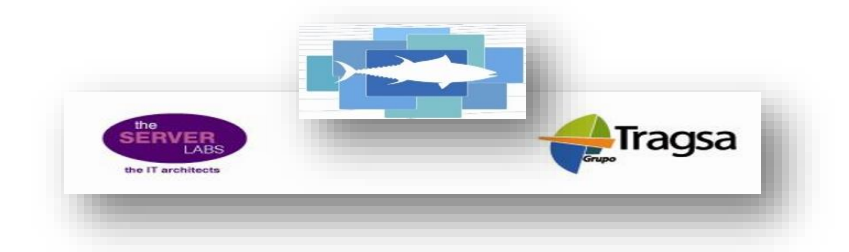

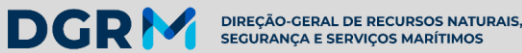

Procedimento de registo de utilizadores e de novas funções

#### Explicativo e quadros de registo na aplicação eBCD

#### • **PROCEDIMENTO:**

- 1.Deverá aceder ao menu indicado na página principal da aplicação: "request an account".
- 2. Registar dados do novo utilizador. Não esquecer de registar toda a informação nos campos em *itálico:*
- 3. Solicitar acesso ao sistema como responsável/representante (p.ex.) de uma embarcação;
- 4. Clicar em "add" para incluir nova função (opções pré-configuradas);
- 5. Pedir acesso como representante de uma empresa de
- comercialização associada à embarcação como exportador;
- 6. Clicar em "add" para incluir novo pedido;
- 7. Registar o código de segurança indicado pelo sistema;
- 8. Clicar em "save".
- 9. O sistema envia automaticamente um email para o seu administrador do E.Bandeira, que por sua vez entra na aplicação, acedendo ao menu "Request Management" para validar o pedido;
- 10. A aplicação disponibilizará de imediato ao requerente a indicação de um código de acesso ao sistema, para que este possa consultar e saber se o seu pedido foi aceite ou não. Para tal, deverá aceder ao menu: "Status of an account request.

11. Depois do seu pedido ter sido validado pelo administrador do E.Bandeira, o requerente receberá dois emails, um com a indicação que o seu pedido foi aceite e o outro com a indicação do seu login e password:

- -[eBCD ICCAT] Accepted Request/Solicitud Aceptada/Demande acceptée e
	- -*[eBCD ICCAT]* New User
- þ

13. Pode alterar a password enviada pelo sistema, clicando na opção "change password";

14. Verificar sempre se a informação está devidamente registada.

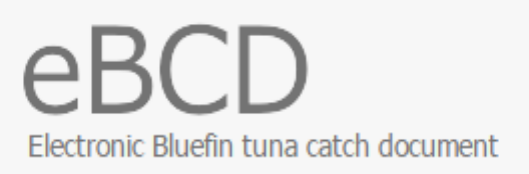

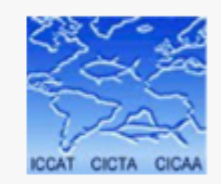

## Welcome

ID web for the management of the electronic Bluefin Tuna Catch Documents and the Re-export Certificates. Pedido de utilizador in "in real time" traceability of bluefin tuna caught in ICCAT Convention waters from catch to marketing, (autoregisto) tratic procedures in documents' validation.

Enter your user name and password. If you don't have a user account, request an account or check the status of an account request

Login

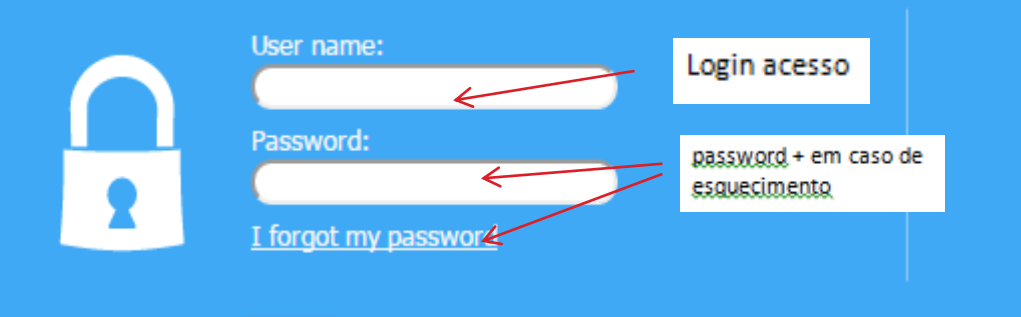

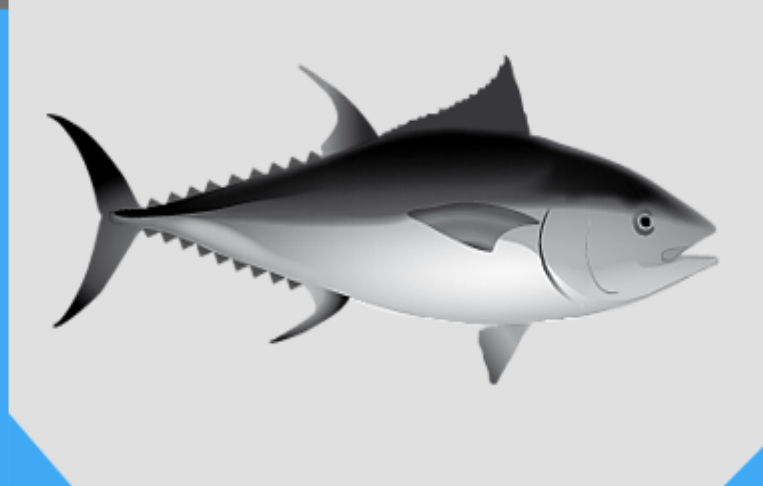

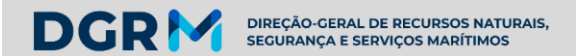

1) Registo utilizador e funções - auto-registo

1. Permissões : Procedimento para solicitar o registo como utilizador através de auto-registo.

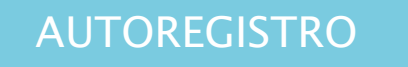

Alguém que não tem ainda acesso ao sistema

- $\triangleright$  O requerente regista os seus dados e todas as funções que pretende
- $\triangleright$  Seu CPC/E.B. administrador aprova ou rejeita esse pedido
- Criada uma conta sistema envia email ao novo utilizador, com a indicação do seu login e password

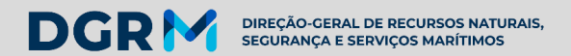

#### 1) Registo utilizador e funções - auto-registo

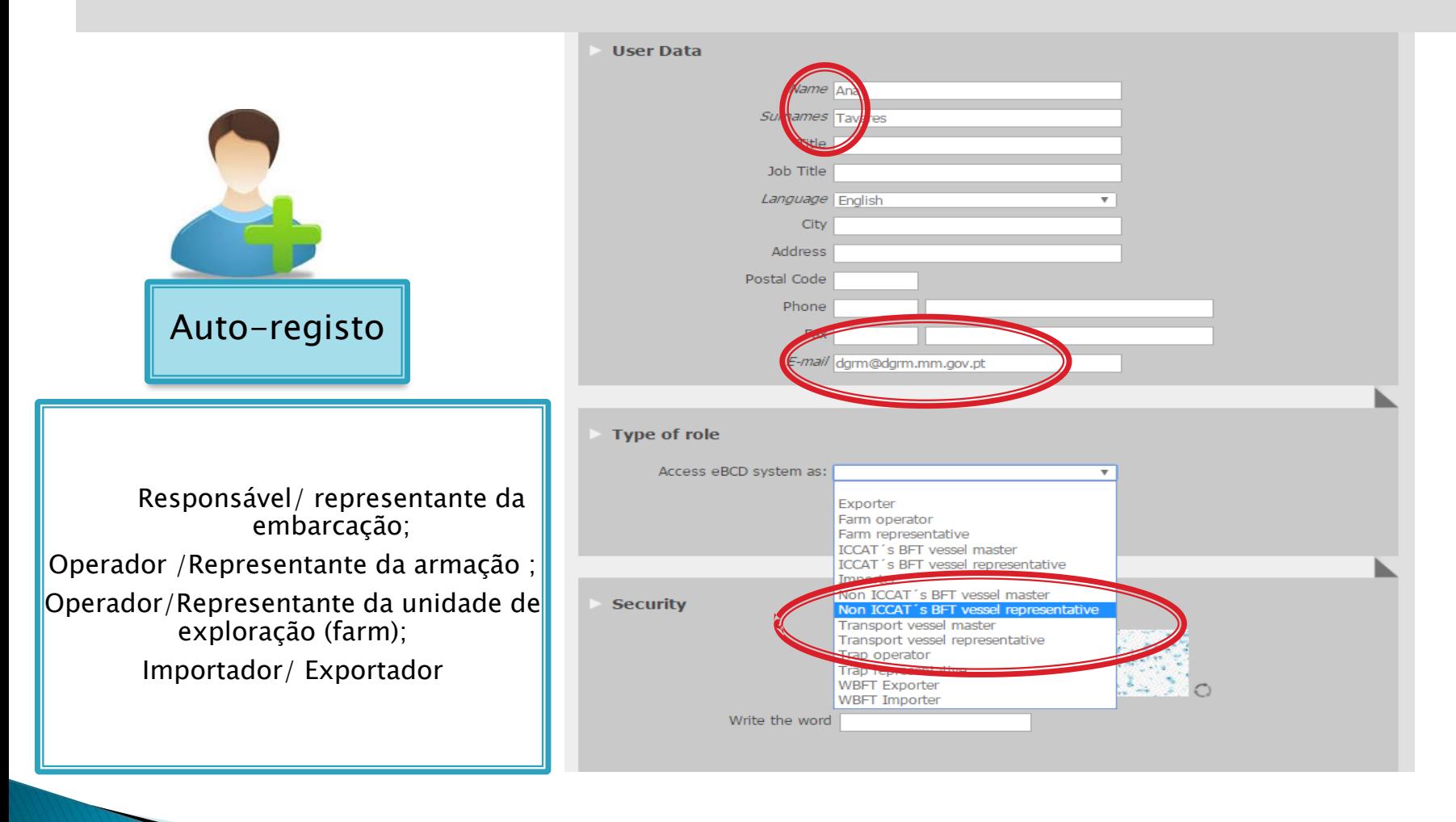

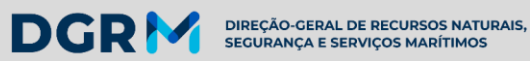

DSMC

#### 1) Registo utilizador e funções - auto - registo

Pedido de acesso com o registo de nova embarcação para captura by-catch:

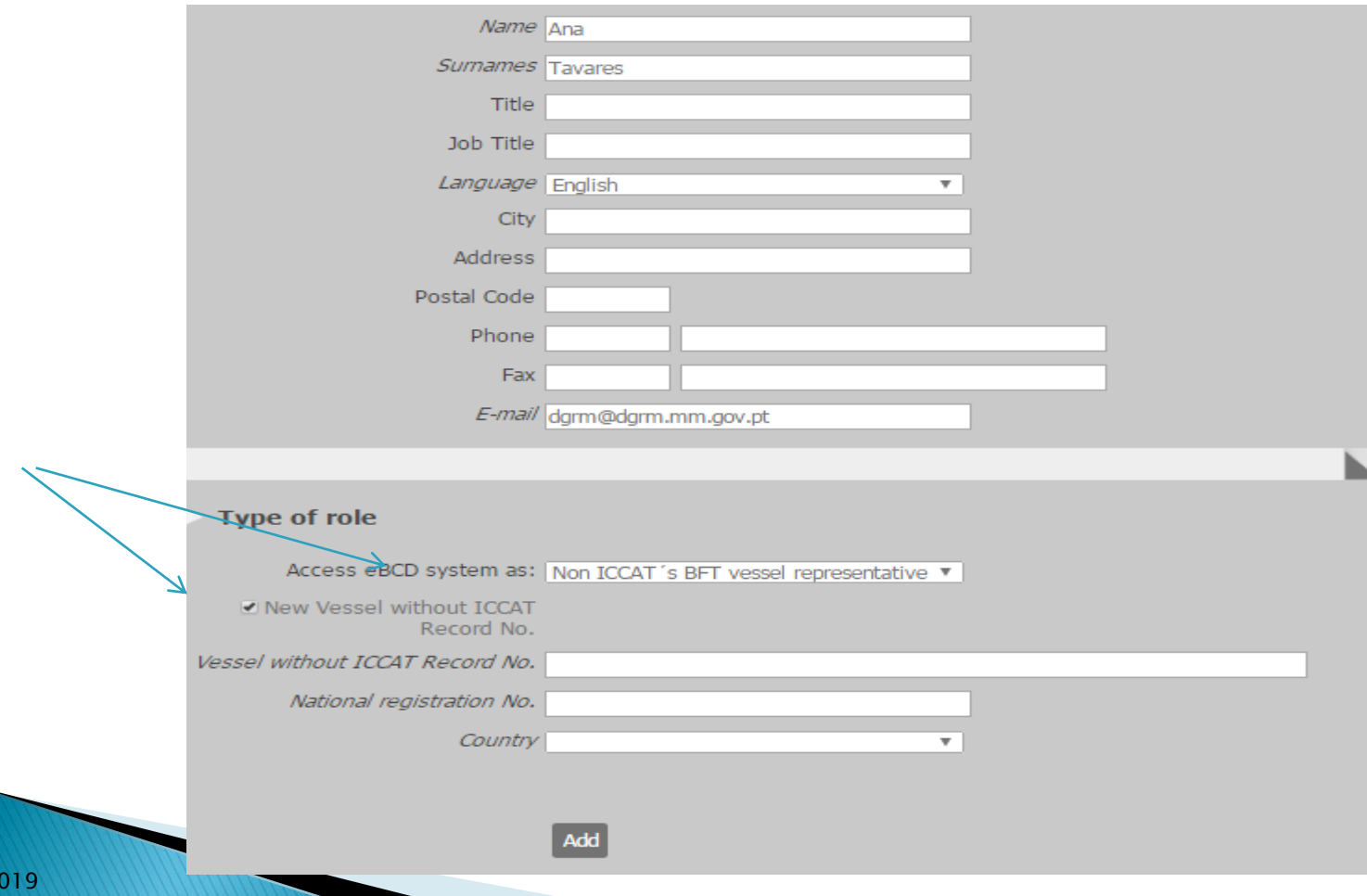

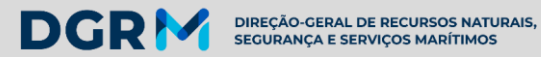

1) Registo utilizador e funções - auto - registo

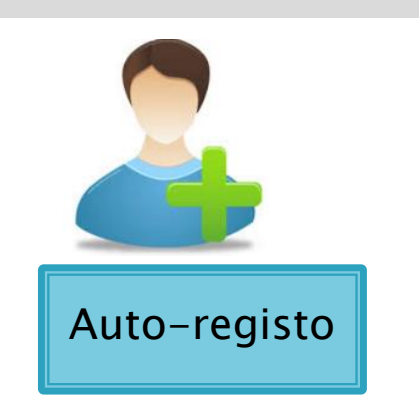

O futuro utilizador poderá solicitar outras funções, incluindo como representante da empresa associada à embarcação ou a criação de uma nova empresa

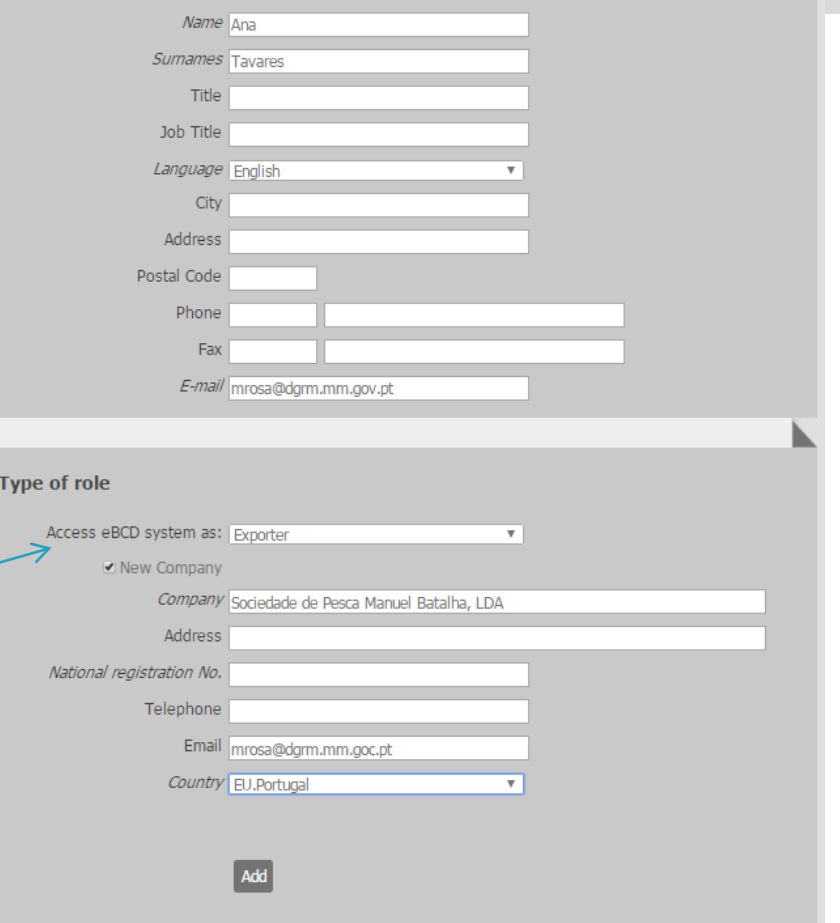

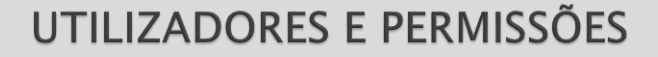

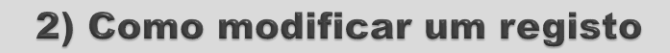

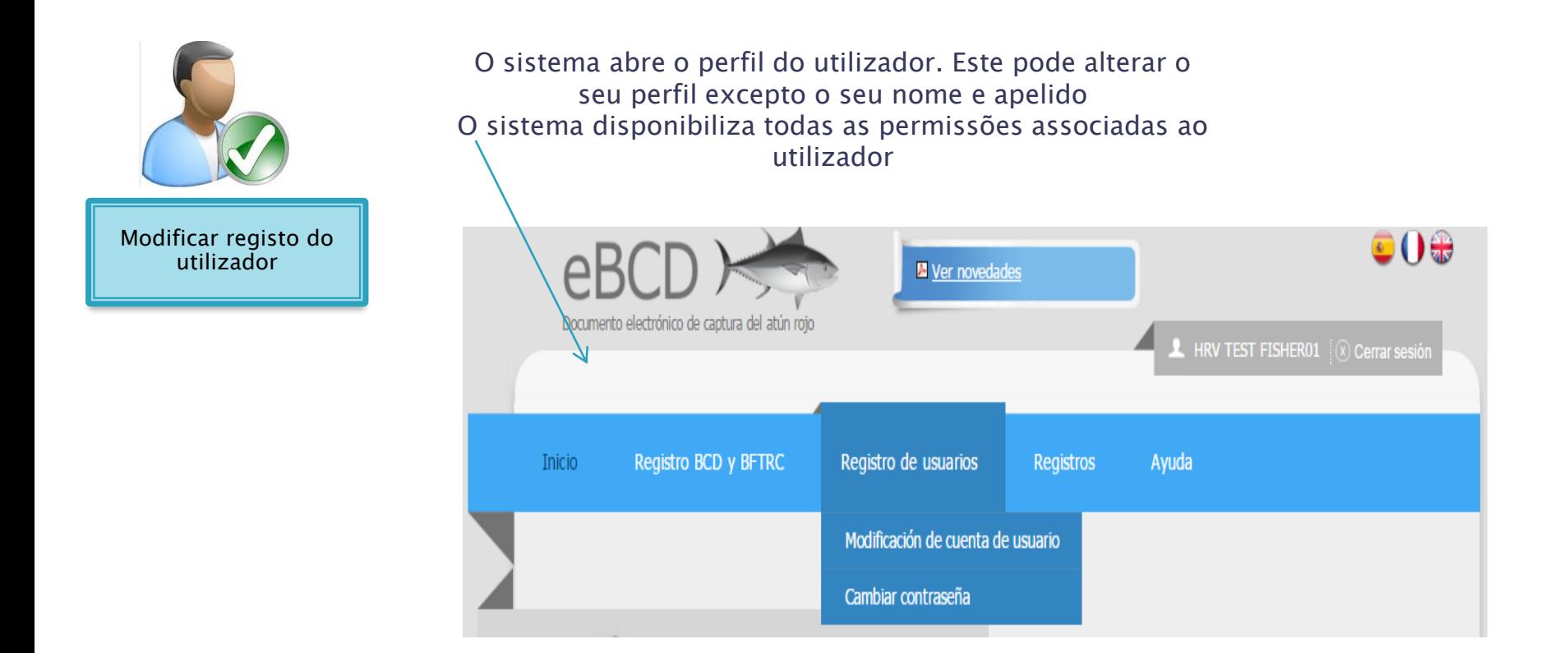

**DGRM** 

DIREÇÃO-GERAL DE RECURSOS NATURAIS,<br>SEGURANÇA E SERVIÇOS MARÍTIMOS

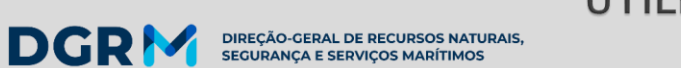

DSMC-2019

# UTILIZADORES E PERMISSÕES

### 2) Como modificar um registo

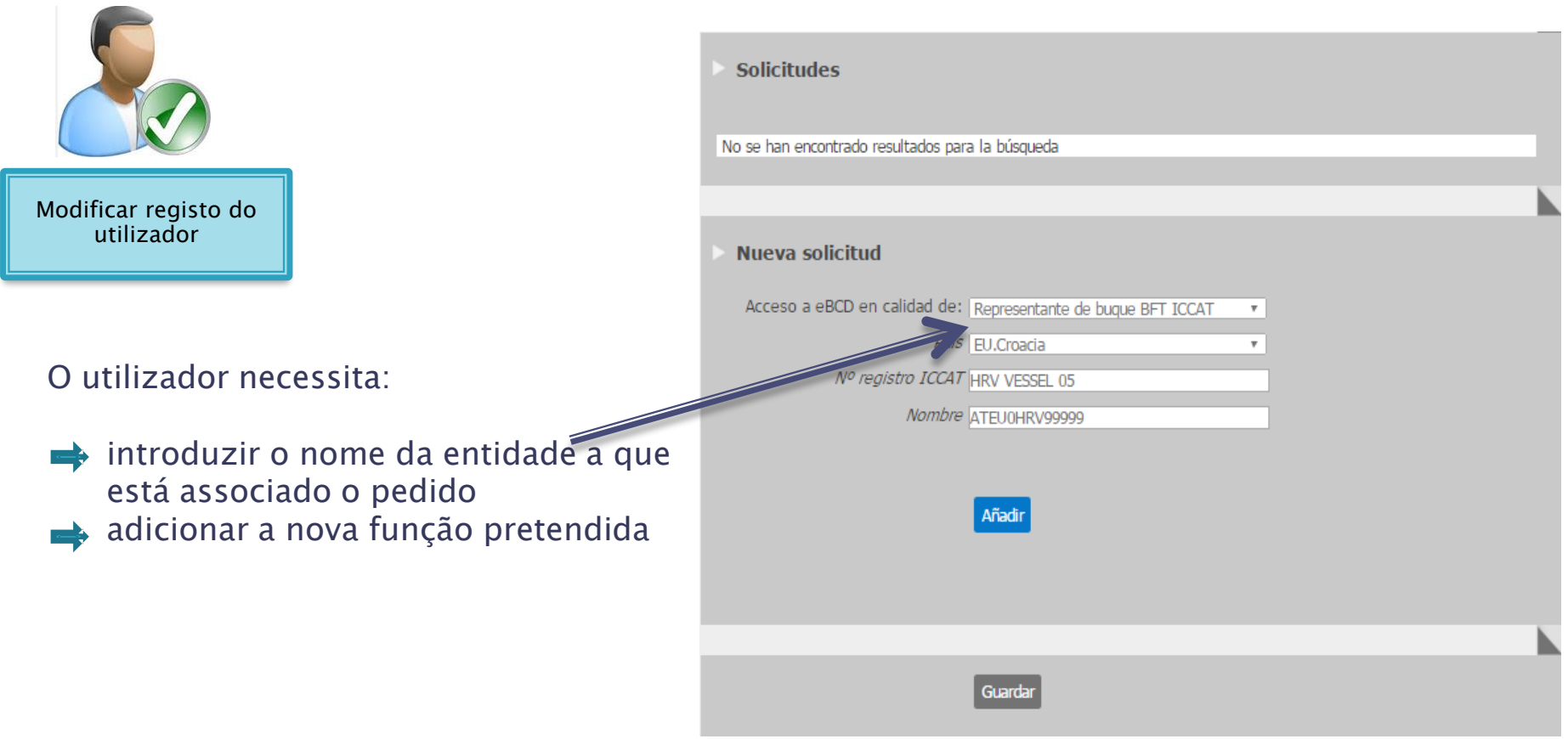

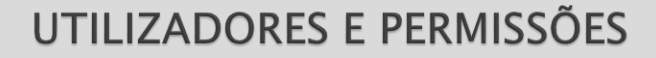

#### **Como modificar um registo**  $2)$

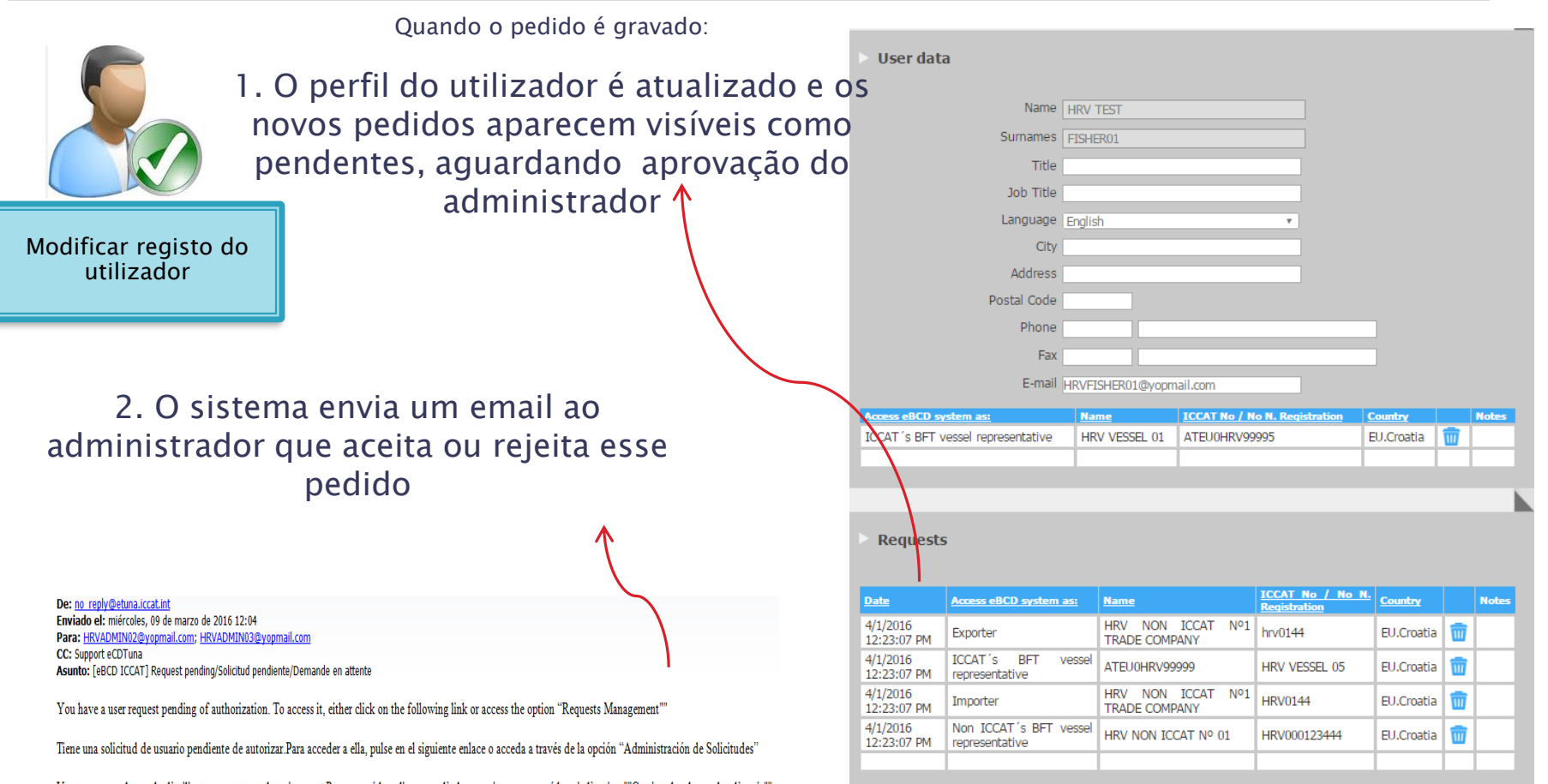

Vous avez une demande d'utilisateur en attente de traitement. Pour y accéder, cliquez sur l'adresse suivante ou accédez via l'option ""Gestion des demandes d'accés"".

DIREÇÃO-GERAL DE RECURSOS NATURAIS,<br>SEGURANÇA E SERVIÇOS MARÍTIMOS

https://etuna.iccat.int/Pages/Redirect.aspx?go=UserPublicRegistration&p=n&v=A

**DGRM** 

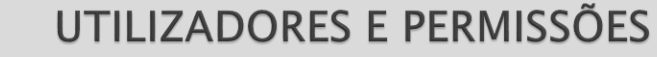

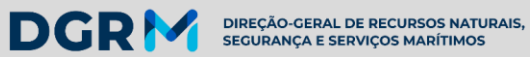

#### 3) Como solicitar nova password

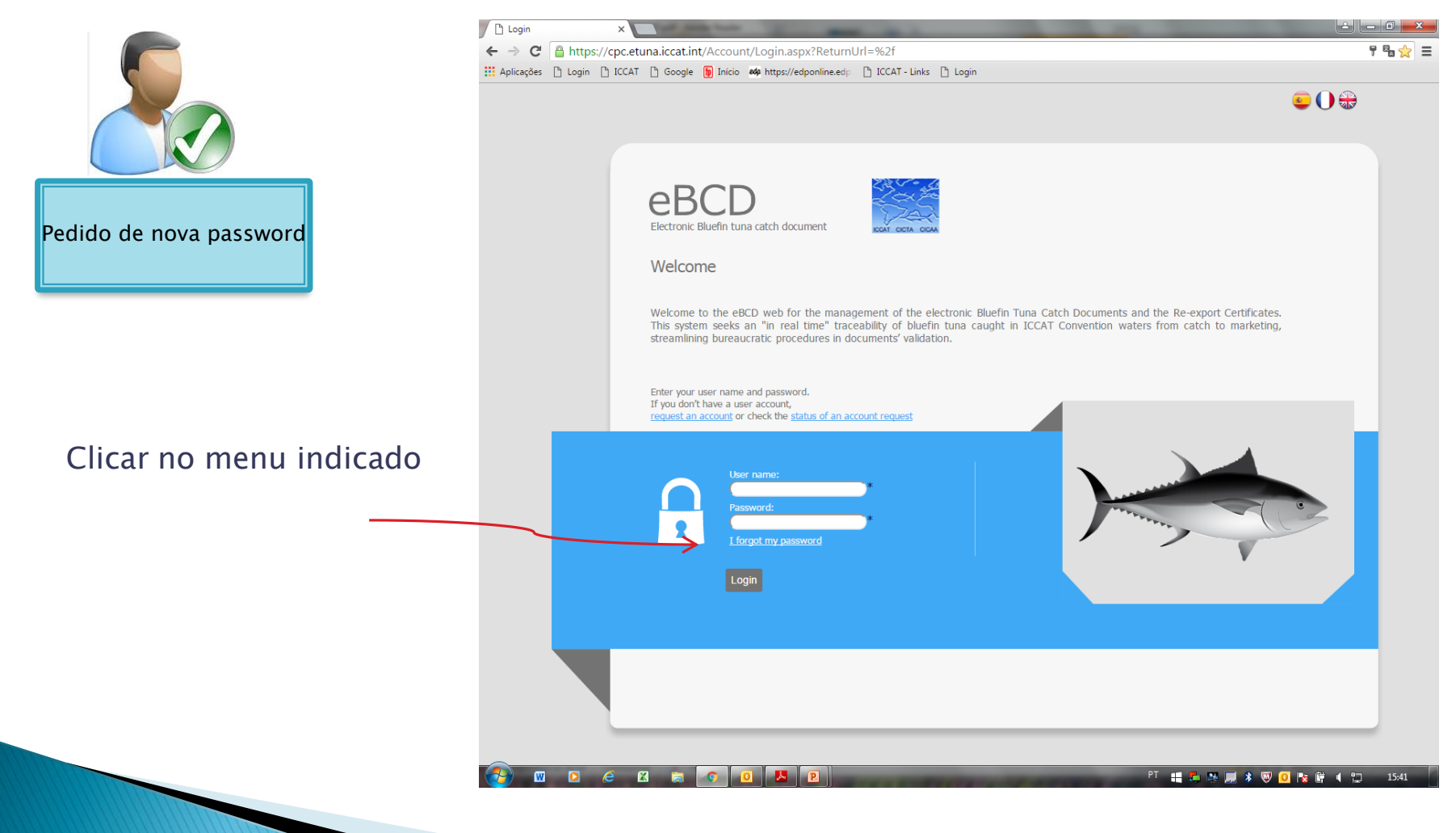

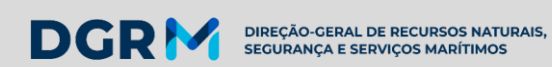

#### 3) Como solicitar nova password

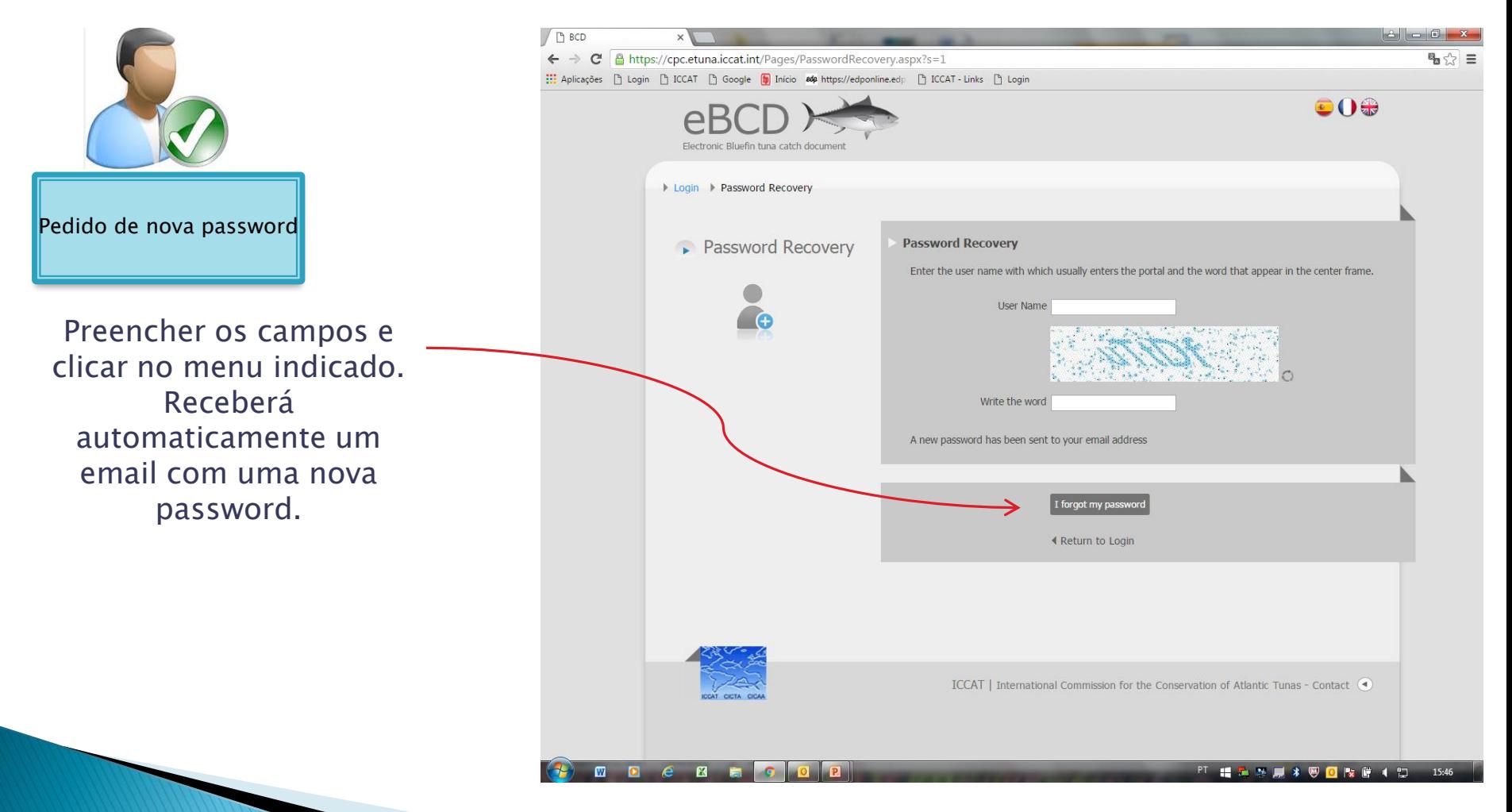

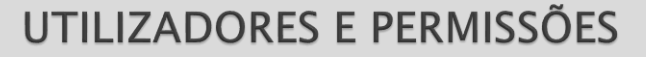

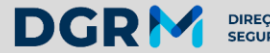

DIREÇÃO-GERAL DE RECURSOS NATURAIS,<br>SEGURANÇA E SERVIÇOS MARÍTIMOS 4) Como alterar uma password

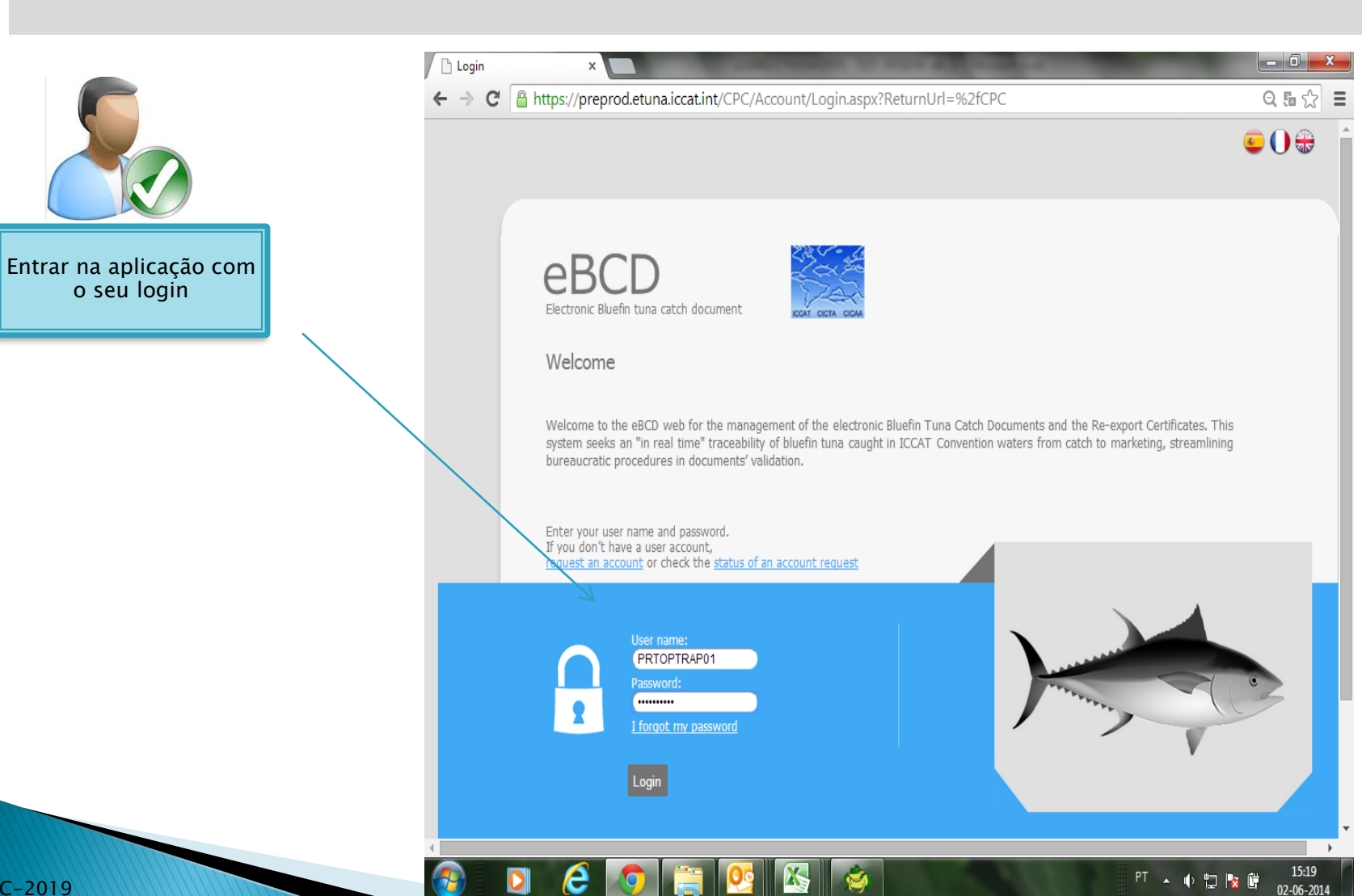

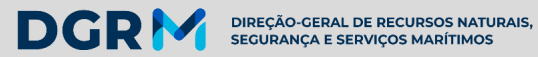

4) Como alterar uma password

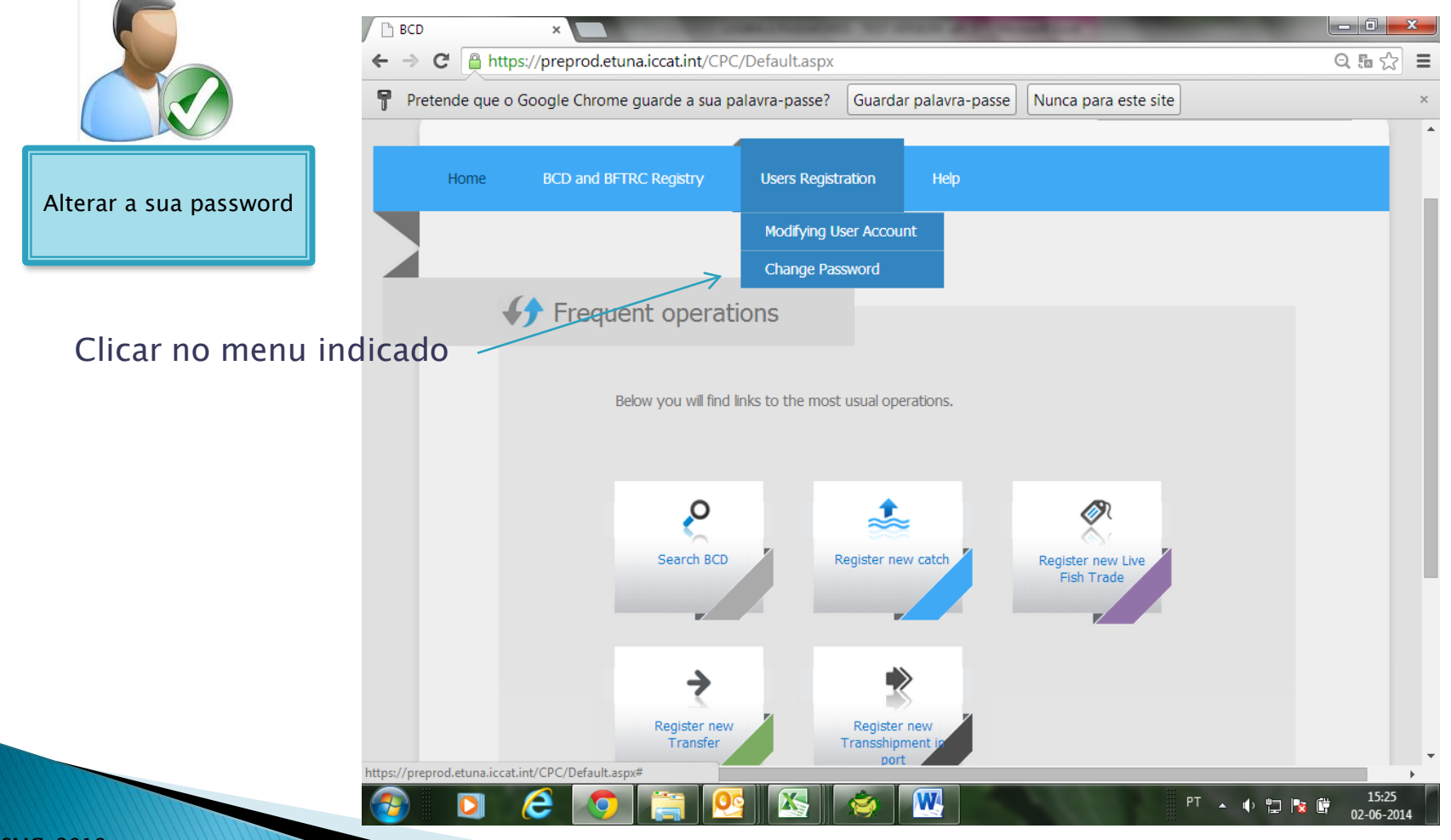

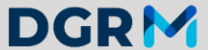

DGR<sup>I</sup> *DIREÇÃO-GERAL DE RECURSOS NATURAIS,* 

 $\sqrt{p_{\text{max}}}$ 

### 4) Como alterar uma password

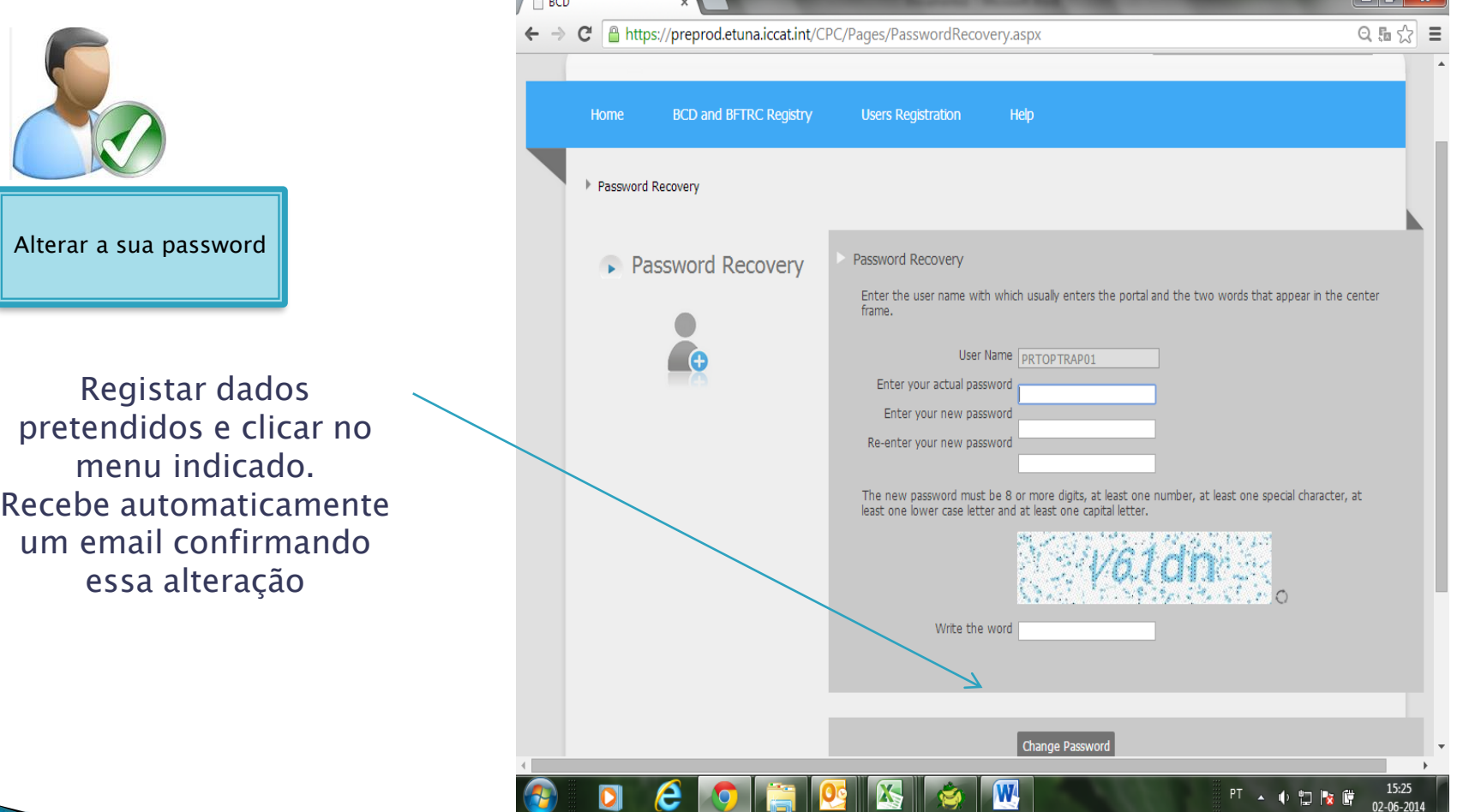

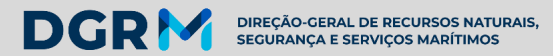

### **Consulta de Embarcações sem número ICCAT RESUMO**

#### Representante da embarcação :

- Consulta e edita as embarcações sem nº ICCAT para as quais tenha autorização
- $\div$  Cria registo de embarcação sem nº ICCAT, submetendo o pedido ao seu administrador
- $\div$  Cria registo de nova embarcação e/ou de nova empresa associada à embarcação

#### Conversor de BCDs e BFTRCs:

- Consulta e edita embarcações sem nº ICCAT do seu estado bandeira
- Cria registo de embarcações do seu estado bandeira através do registo de embarcações sem nº. ICCAT
- Associa empresa à embarcação sem nº ICCAT

#### $\triangleright$  Secretariado da ICCAT:

- Consulta todas as embarcações sem nº. ICCAT
- Cria registo de embarcação sem nº. ICCAT
- $\clubsuit$  Edita embarcações, modifica a sua informação e adiciona/edita empresa associada

#### Administrador CPC/E.Bandeira:

- Consulta e edita todas as embarcações do seu Estado Bandeira
- $\triangleleft$  Adiciona/edita a atividade para o by-catch
- Cria/associa empresa à embarcação sem nº ICCAT

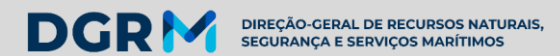

## **Consulta de Armações – (pesca dirigida) RESUMO**

São registadas e atualizadas pelo secretariado da ICCAT de acordo com a informação prestada pelos CPCs

#### $\triangleright$  Administrador CPC/E.Bandeira:

- Só pode consultar as armações do seu Estado Bandeira
- Para editar qualquer dos campos terá de contactar o secretariado da ICCAT

#### $\triangleright$  Secretariado da ICCAT:

- Cria o registo das armações de qualquer CPC/Estado Bandeira
- Consulta as armações de qualquer CPC/Estado Bandeira
- Edita as armações de qualquer CPC/Estado de Bandeira

#### Representante da armação:

- Consulta as armações para as quais tenha autorização
- Se pretender modificar alguma informação relativa à sua armação ou associar uma empresa, deve contactar o seu administrador para, por sua vez, o solicitar ao secretariado da ICCAT

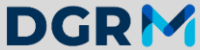

DIREÇÃO-GERAL DE RECURSOS NATURAIS<br>SEGURANCA E SERVICOS MARÍTIMOS

## UTILIZADORES E PERMISSÕES **Consulta de Unidades de exploração** (instalações de engorda) **RESUMO**

São registadas e atualizadas pelo secretariado da ICCAT de acordo com a informação prestada pelos CPCs

#### $\triangleright$  Administrador CPC/E.Bandeira:

- Só pode consultar as unidades de exploração do seu Estado Bandeira
- Para editar qualquer dos campos terá de contactar o secretariado da ICCAT

#### Secretariado da ICCAT:

- Cria o registo das unidades de exploração de qualquer CPC/Estado Bandeira
- $\div$  Consulta as unidades de exploração de qualquer CPC/Estado Bandeira
- Edita as unidades de exploração de qualquer CPC/Estado de Bandeira

#### Representante da unidade de exploração (instalação de engorda):

- Consulta as unidades de exploração para as quais tenha autorização
- Se pretender modificar alguma informação relativa à sua unidade de exploração ou associar uma empresa, deve contactar o seu administrador para, por sua vez, o solicitar ao secretariado da ICCAT

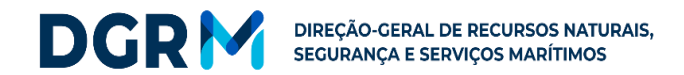

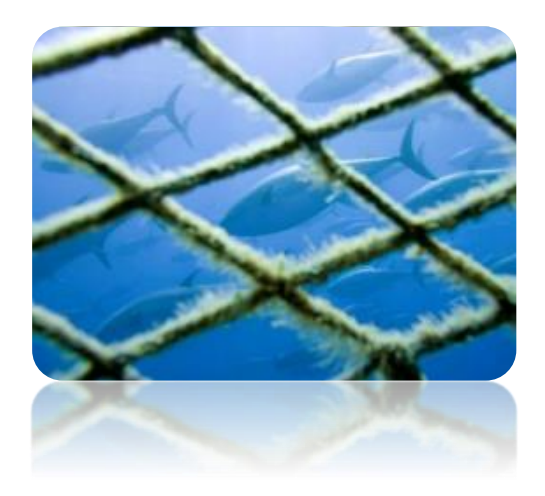

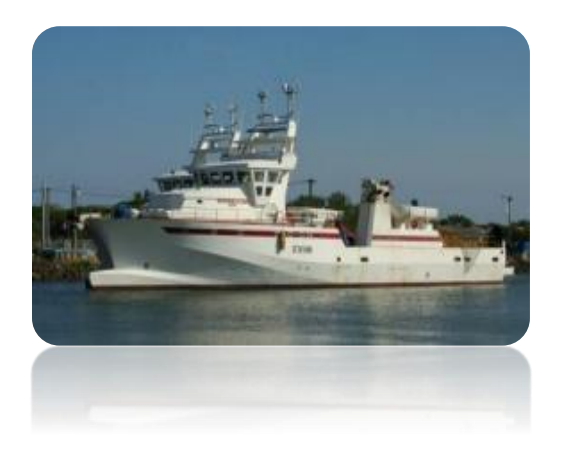

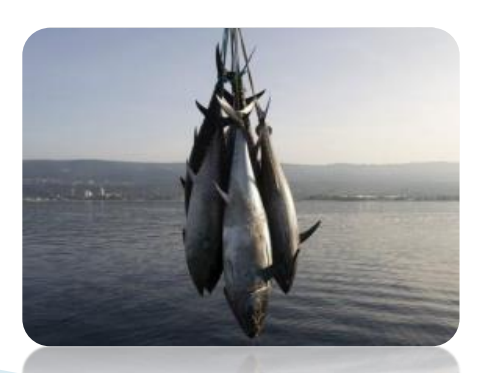

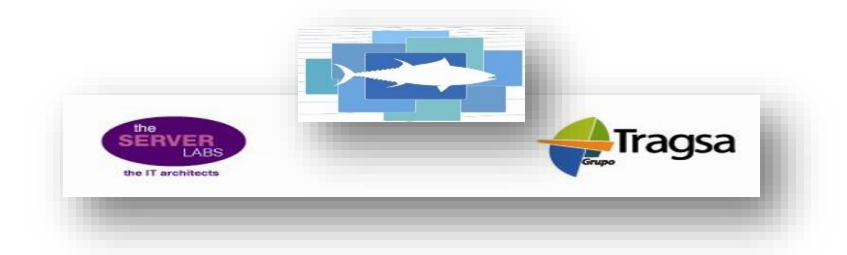

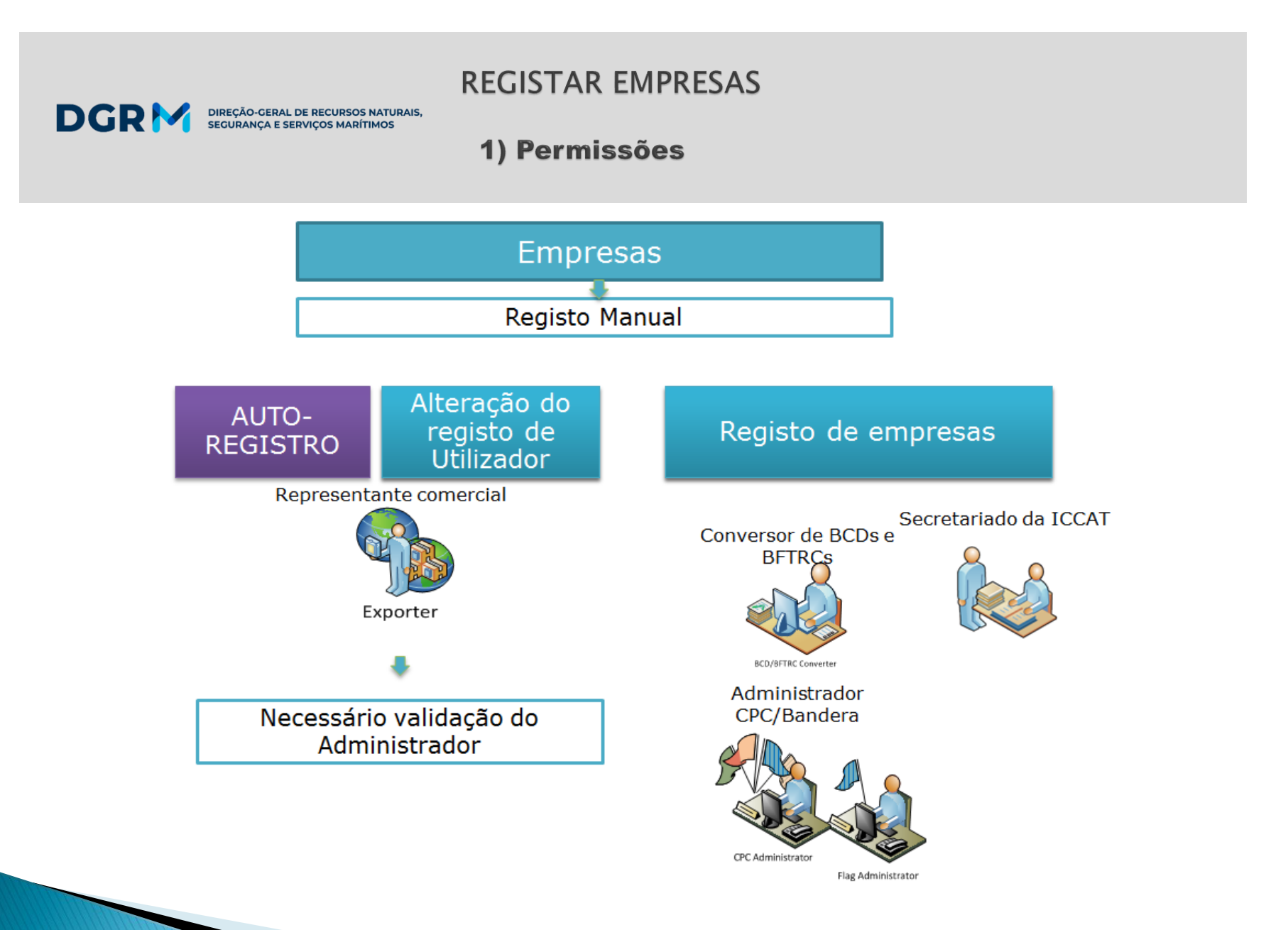

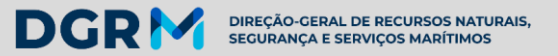

### 2) Registar uma empresa

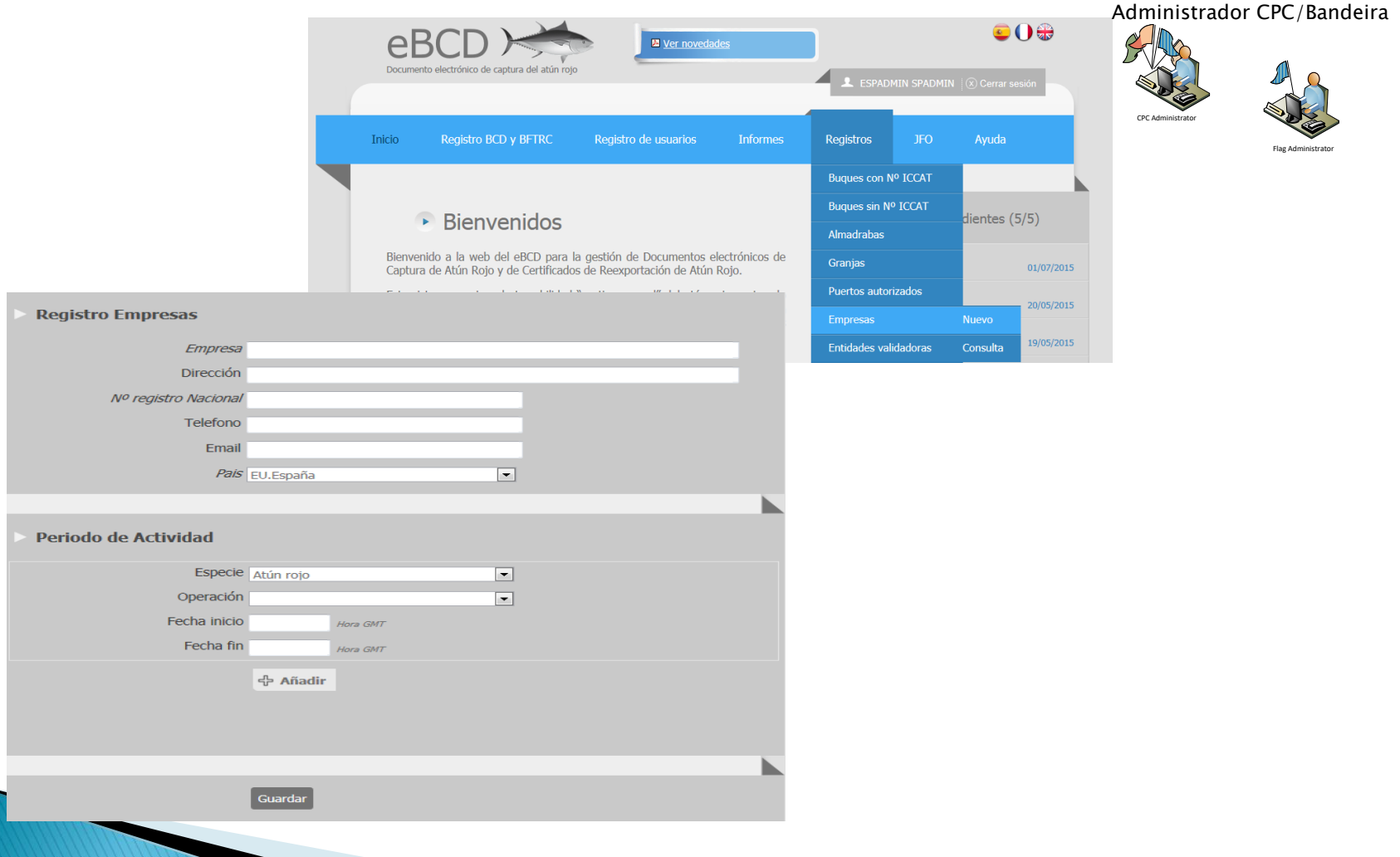

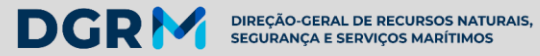

DSMC-2019

#### 2) Registar uma empresa

#### (como exportadora e importadora)

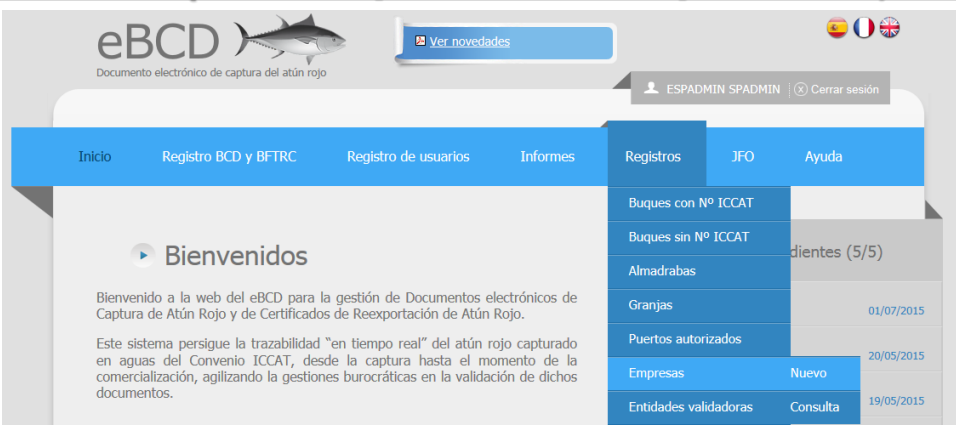

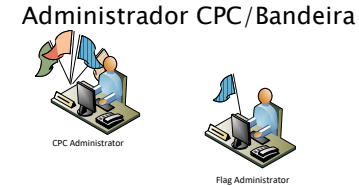

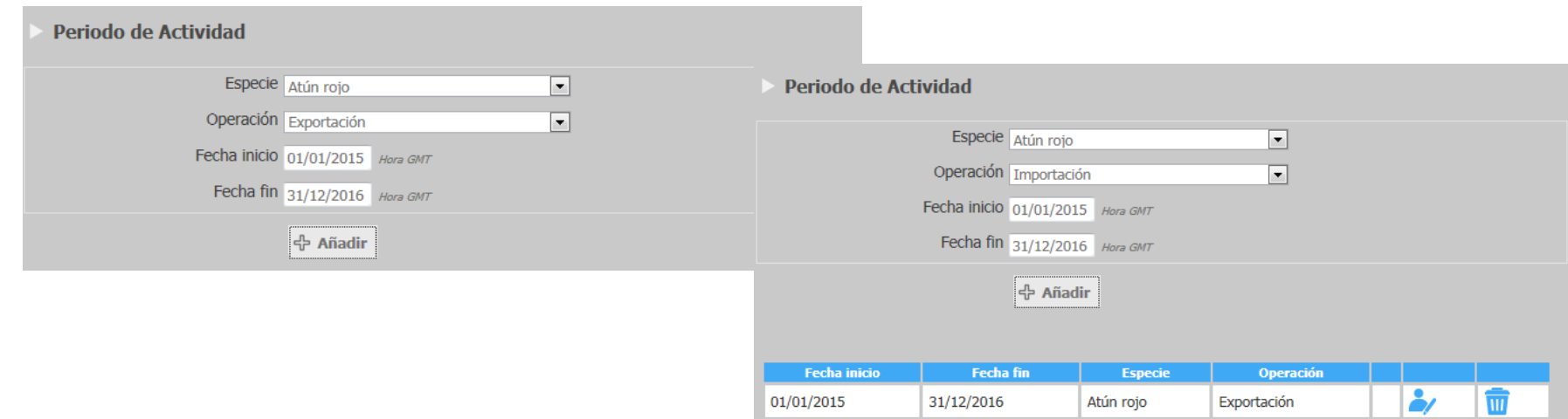

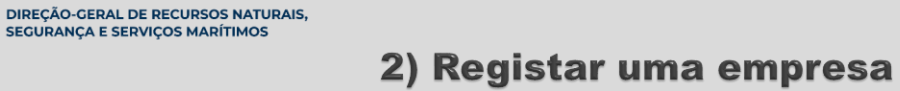

#### O utilizador pode introduzir a informação relativa a:

1. Uma nova embarcação sem nº ICCAT (que não esteja no sistema)

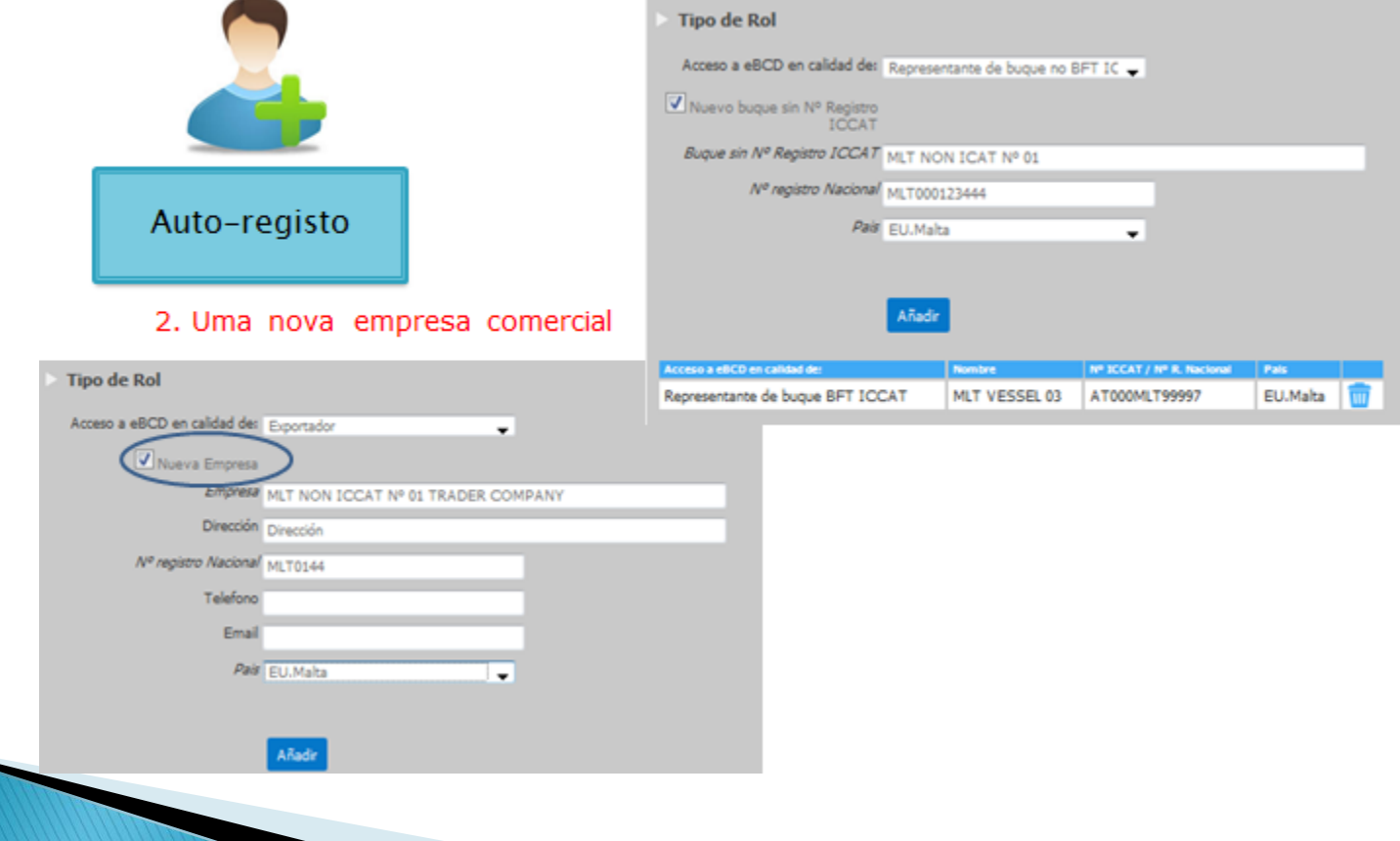

**DGRM** 

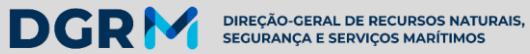

#### 3) Consulta de empresas

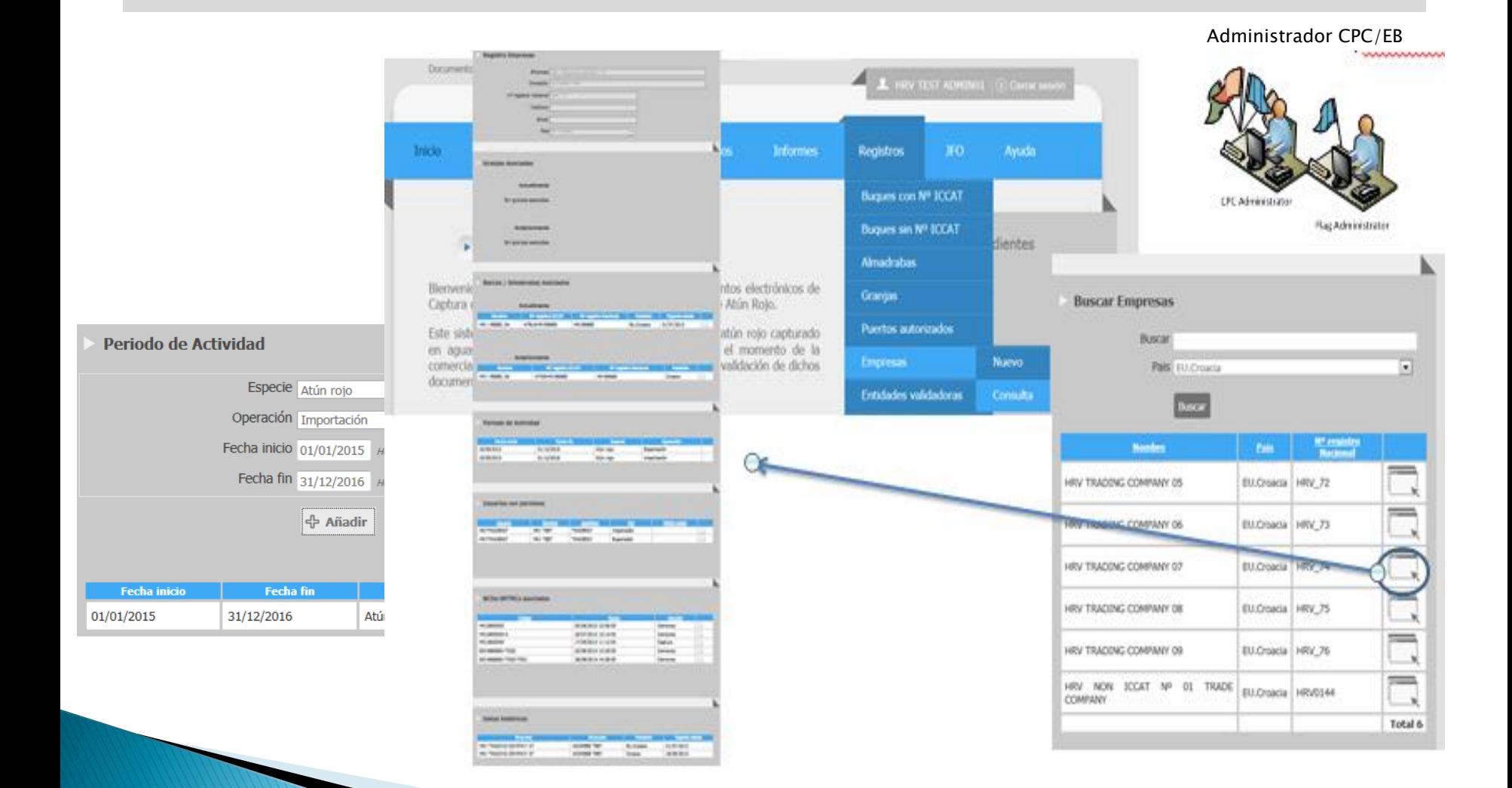

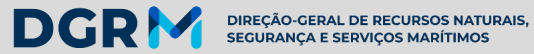

4) Identificação dos utilizadores com permissões sobre empresas

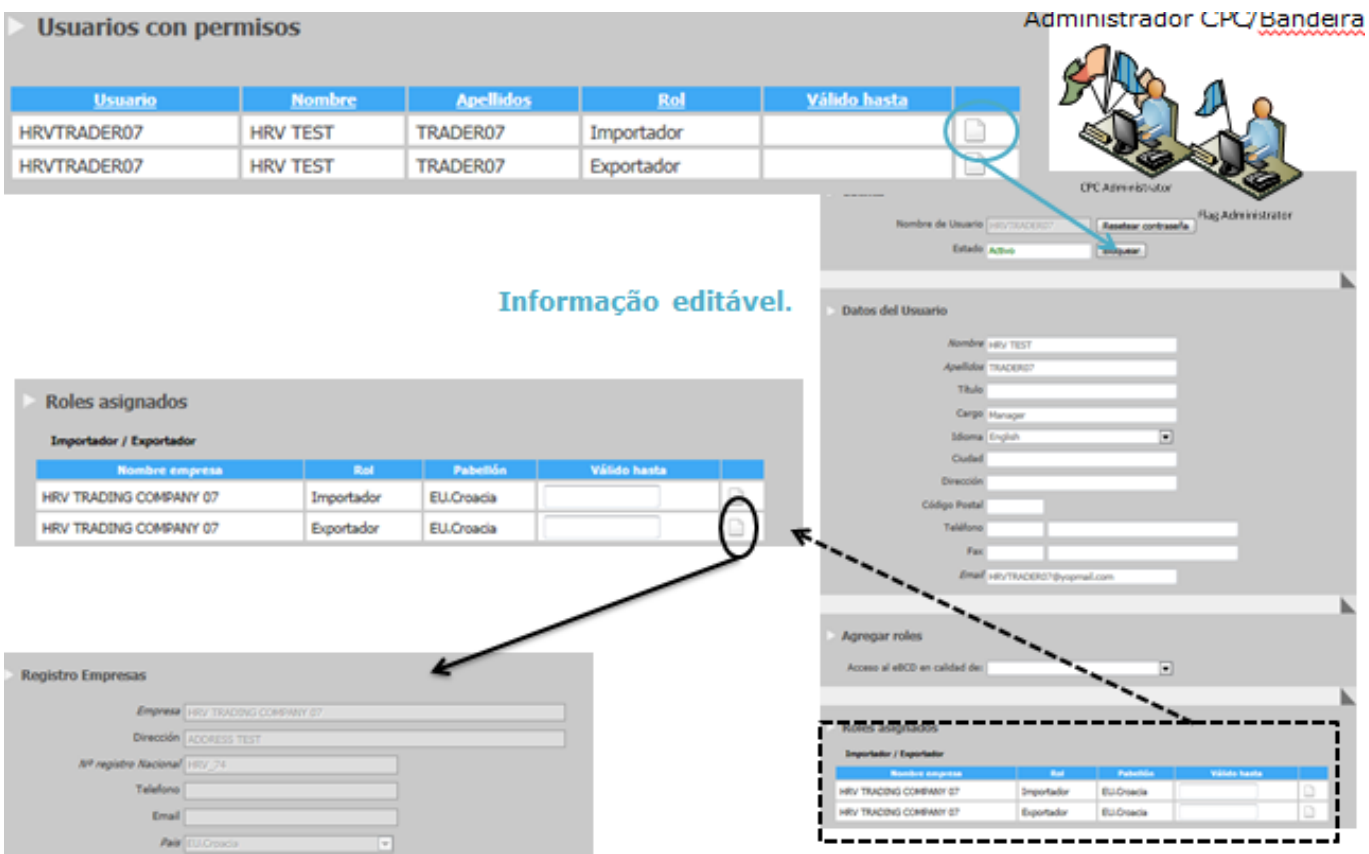

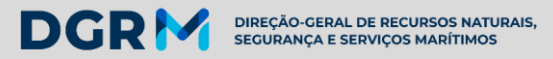

#### 5) Renovar autorizações

#### Tipo de autorizações que podem ser renovadas pelo CPC/EB administrador:

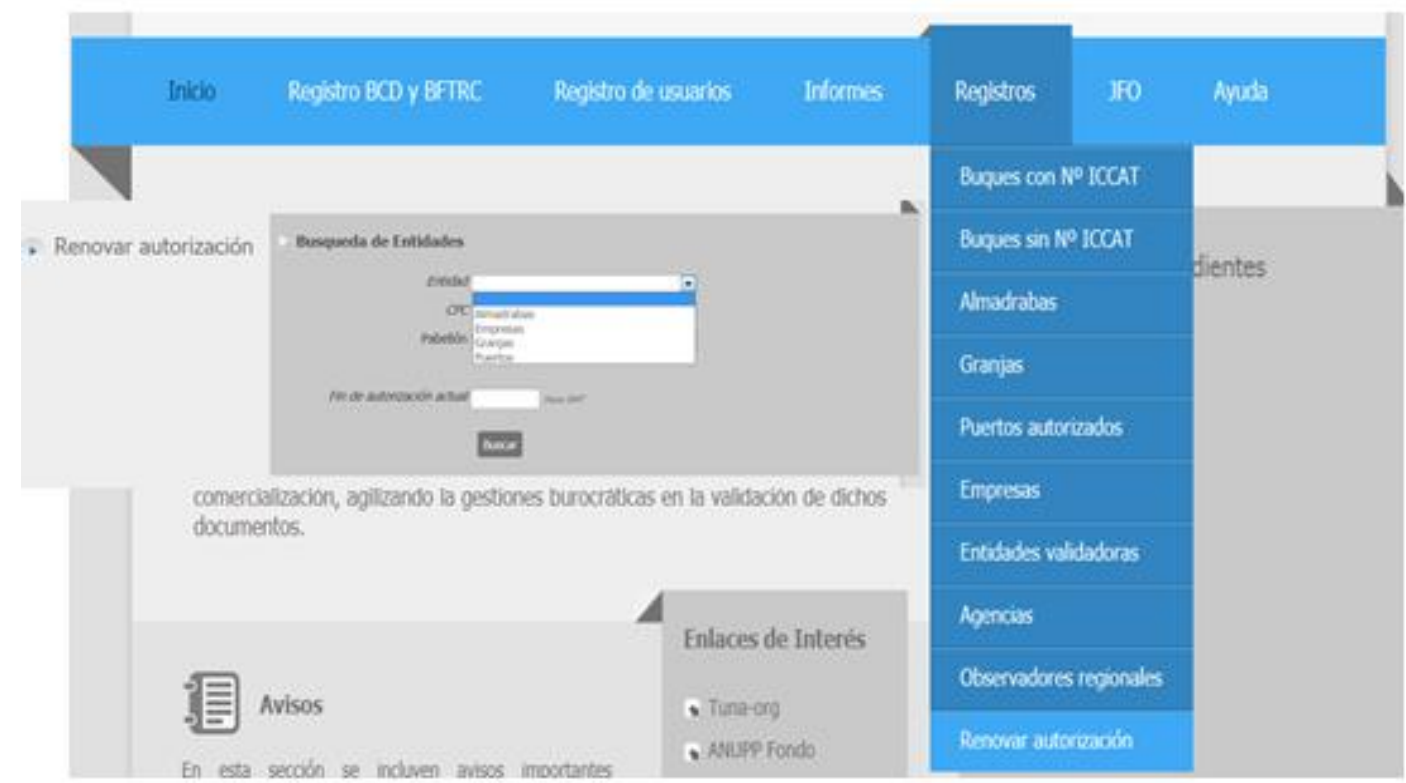

![](_page_55_Picture_1.jpeg)

5) Renovar autorizações

![](_page_55_Figure_3.jpeg)

![](_page_56_Picture_0.jpeg)

### 5) Renovar autorizações

![](_page_56_Picture_21.jpeg)

**DGRM** 

DIREÇÃO-GERAL DE RECURSOS NATURAIS,<br>SEGURANÇA E SERVIÇOS MARÍTIMOS

![](_page_57_Picture_1.jpeg)

#### 6) Consulta de armações no sistema

![](_page_57_Figure_3.jpeg)

**DGRM** DIREÇÃO-GERAL DE RECURSOS NATURAIS,<br>SEGURANÇA E SERVIÇOS MARÍTIMOS

#### 6) Consulta de armações no sistema

![](_page_58_Figure_3.jpeg)

![](_page_59_Picture_1.jpeg)

#### 7) Consulta de unidade de exploração (engorda) no sistema

![](_page_59_Picture_20.jpeg)

![](_page_60_Picture_1.jpeg)

 $\begin{bmatrix} 0 & \cdots \end{bmatrix}$ 

Localización

Propietario

Activa

Dirección postal del propietario Observaciones

Pais EU.Malta Capacidad

#### 7) Consulta de unidade de exploração (engorda) no sistema

![](_page_60_Picture_112.jpeg)

**Nombre** 

**Empresa Asociada** 

MLT FARM COMPANY 01

![](_page_60_Picture_4.jpeg)

Administrador CPC/EB

Nº registro Nacional

Empresa associada à unidade de exploração Comunicada por cada E.M. e registada pelo Secretariado da ICCAT

 $\hat{\bar{\phantom{a}}\phantom{a}}$ 

Actividade para o enjaulamento e "abate" do BFT Período de actividade registado pelo Secretariado da ICCAT com base nos dados transmitidos por cada EB

**EU.MLT\_91** 

![](_page_60_Picture_113.jpeg)